# **PERANGKAT PEMBELAJARAN**

# **RENCANA PELAKSANAAN PEMBELAJARAN (RPP)**

# **SMK NEGERI 4 BOJONEGORO**

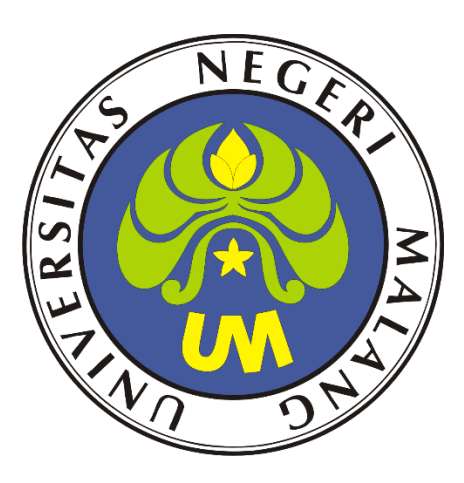

# **Disusun Oleh:**

**Nama Lengkap : Arif Sulistiyo**

**NIM : 213153772607**

**Asal Sekolah : SMK Negeri 4 Bojonegoro**

# **PPG DALAM JABATAN 2020 ANGKATAN 1**

# **UNIVERSITAS NEGERI MALANG**

Jl. Semarang No.5, Sumbersari, Kec. Lowokwaru, Kota Malang, Jawa Timur 65145

### **RENCANA PELAKSANAAN PEMBELAJARAN (RPP)**

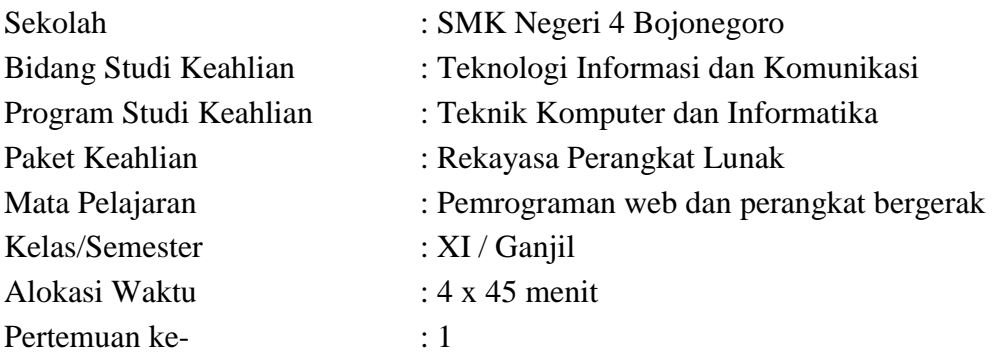

### **A. Kompetensi Inti**

- 1. Menghayati dan mengamalkan ajaran agama yang dianutnya
- 2. Menghayati dan mengamalkan perilaku jujur, disiplin, tanggungjawab, peduli (gotong royong, kerjasama, toleran, damai), santun, responsif dan pro-aktif dan menunjukan sikap sebagai bagian dari solusi atas berbagai permasalahan dalam berinteraksi secara efektif dengan lingkungan sosial dan alam serta dalam menempatkan diri sebagai cerminan bangsa dalam pergaulan dunia.
- 3. Memahami, menerapkan dan menganalisis pengetahuan faktual, konseptual, dan prosedural berdasarkan rasa ingin tahunya tentang ilmu pengetahuan, teknologi, seni, budaya, dan humaniora dalam wawasan kemanusiaan, kebangsaan, kenegaraan, dan peradaban terkait penyebab fenomena dan kejadian dalam bidang kerja yang spesifik untuk memecahkan masalah.
- 4. Mengolah, menalar, dan menyaji dalam ranah konkret dan ranah abstrak terkait dengan pengembangan dari yang dipelajarinya di sekolah secara mandiri, dan mampu melaksanakan tugas spesifik di bawah pengawasan langsung.

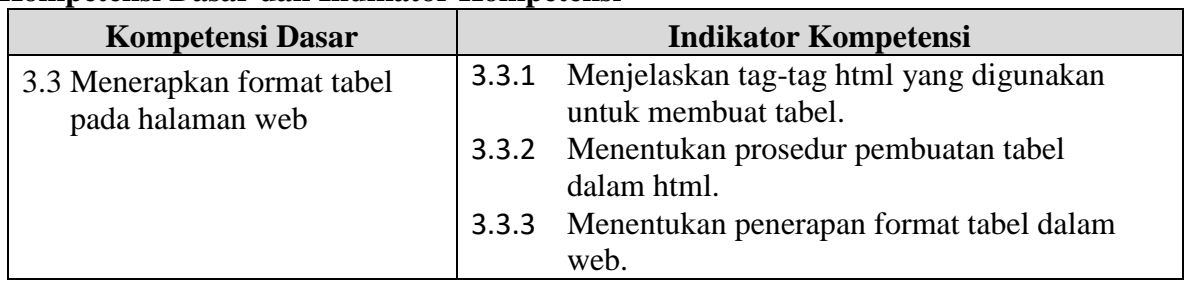

#### **Kompetensi Dasar dan Indikator Kompetensi**

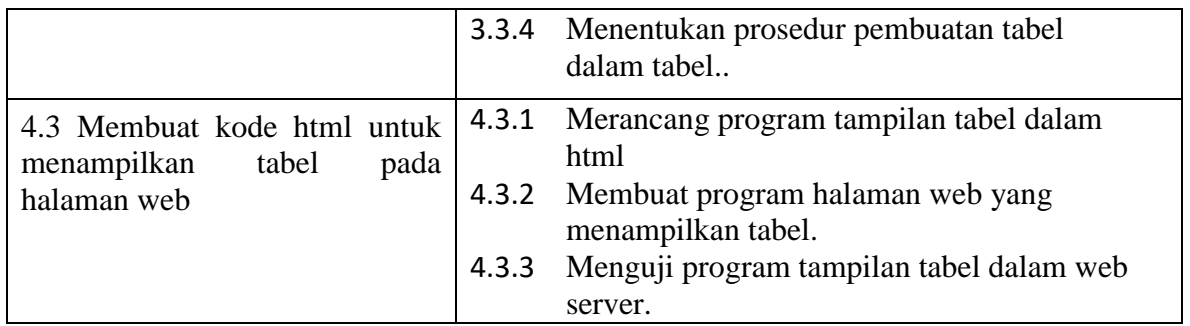

## **B. Tujuan Pembelajaran**

Setelah mengikuti pembelajaran dengan menggunakan pendekatan saintifik, metode kooperatif tipe Pembelajaran numberd head together (NHT) dan model pembelajaran PBL dalam pembelajaran Pemrograman Web dan Perangkat Bergerak, diharapkan siswa terlibat aktif dalam kegiatan pembelajaran dan bertanggungjawab dalam menyampaikan pendapat, menjawab pertanyaan, memberi saran dan kritik, serta dapat :

- 1. Melalui kegiatan membaca teks pada slide power point untuk menerapkan format tabel pada halaman web Siswa dapat Menjelaskan tag-tag html yang digunakan untuk membuat tabel dengan baik
- 2. Melalui kegiatan membaca teks pada slide power point menerapkan format tabel pada halaman web Siswa dapat Menentukan prosedur membuat tabel dalam html dengan baik
- 3. Melalui kegiatan membaca teks pada slide power point menerapkan format tabel pada halaman web Siswa dapat Menentukan penerapan format tabel dalam web dengan baik
- 4. Melalui kegiatan membaca teks pada slide power point menerapkan format tabel pada halaman web Siswa dapat Menentukan prosedur membuat tabel dalam tabel dengan baik
- 5. Melalui kegiatan Melihat video tutorial membuat kode html untuk menampilkan tabel pada halaman web Siswa dapat merancang program tampilan tabel dalam html dengan baik
- 6. Melalui kegiatan Melihat video tutorial membuat kode html untuk menampilkan tabel pada halaman web Siswa dapat membuat program halaman web yang menampilkan tabel dengan baik
- 7. Melalui kegiatan Melihat video tutorial membuat kode html untuk menampilkan tabel pada halaman web Siswa dapat menguji program tampilan tabel dalam web server dengan baik

#### **C. Materi Pembelajaran**

#### 1. **Pengertian Tag-tag tabel dalam html.**

Tabel tag dalam HTML digunakan untuk menampilkan data dalam bentuk tabel. Untuk membuat tabel di HTML, kita membutuhkan setidaknya 3 tag, yaitu tag <table>, tag <tr>, dan tag <td>. Tag <table> digunakan untuk memulai tabel, Tag <tr> adalah singkatan dari *table row*, digunakan untuk membuat baris dari tabel, Tag <td> adalah singkatan dari *table data*, digunakan untuk menginput data ke tabel.

#### 2. **Pengertian Table tbody, thead, tfoot, tr, th, td.**

HTML <tbody> element digunakan untuk mengelompokkan konten yang terletak pada bagian tubuh table itu sendiri. Di dalam element <tbody> tersebut, harus ditulis element <tr> yang menunjukkan *table row* atau baris sebuah table. Dalam sebuah tabel, <tbody> element digunakan bersamaan dengan element <thead> yang menunjukkan bagian kepala tabel dan <tfoot> yang menunjukkan bagian kaki sebuah tabel. Dalam penggunaannya, <tbody> harus ditulis sebagai anak element dari <table> atau lebih tepatnya terletak di dalam element <table> setelah <caption>, <colgroup> dan <thead> element. Element <thead>, <tbody> dan <tfoot> sangat berguna ketika menulis sebuah tabel yang panjang lebar dan lebih dari satu halaman, yang mana masing-masing halaman tersebut, *table header* dan *footer*-nya ikut terlampir (tertulis atau tercetak).

#### 3. **Pengertian Cellspacing, cellpadding, border.**

Dalam table HTML terdapat perintah format untuk mengatur jarak dan bentu garis, cellpadding digunakan untuk mengatur jarak dari border sisi dalam tabel dengan isi text tabel itu sendiri, cellspacing digunakan untuk mengatur jarak antara garis tepi (border) bagian dalam dan luar, Border adalah salah satu property css, border memiliki fungsi untuk memberi batas/garis(seperti) pada suatu bidang/box/tag html

#### 4. **Pengetian Rowspan, colspan**

Colspan dan rowspan adalah html attribute yang fungsiny utk memperlebar atau menggabungkan beberapa kolom atau row menjadi satu, sehingga satu unit kolom atau row ini menjadi lebih lebar. Colspan adalah kependekan dari "column span" yang bisa mengartikan sebagai "berapa kotak kesamping" sedangkan rowspan mengartikan "berapa kotak kebawah.

## **D. Pendekatan, Model, Metode**

- 1. Strategi : Pendekatan Scientific
- 2. Model Pembelajaran : Problem Bases Learning (PBL).
- 3. Metode : Pembelajaran kooperatif tipe numberd head together (NHT)

### **E. Kegiatan Pembelajaran**

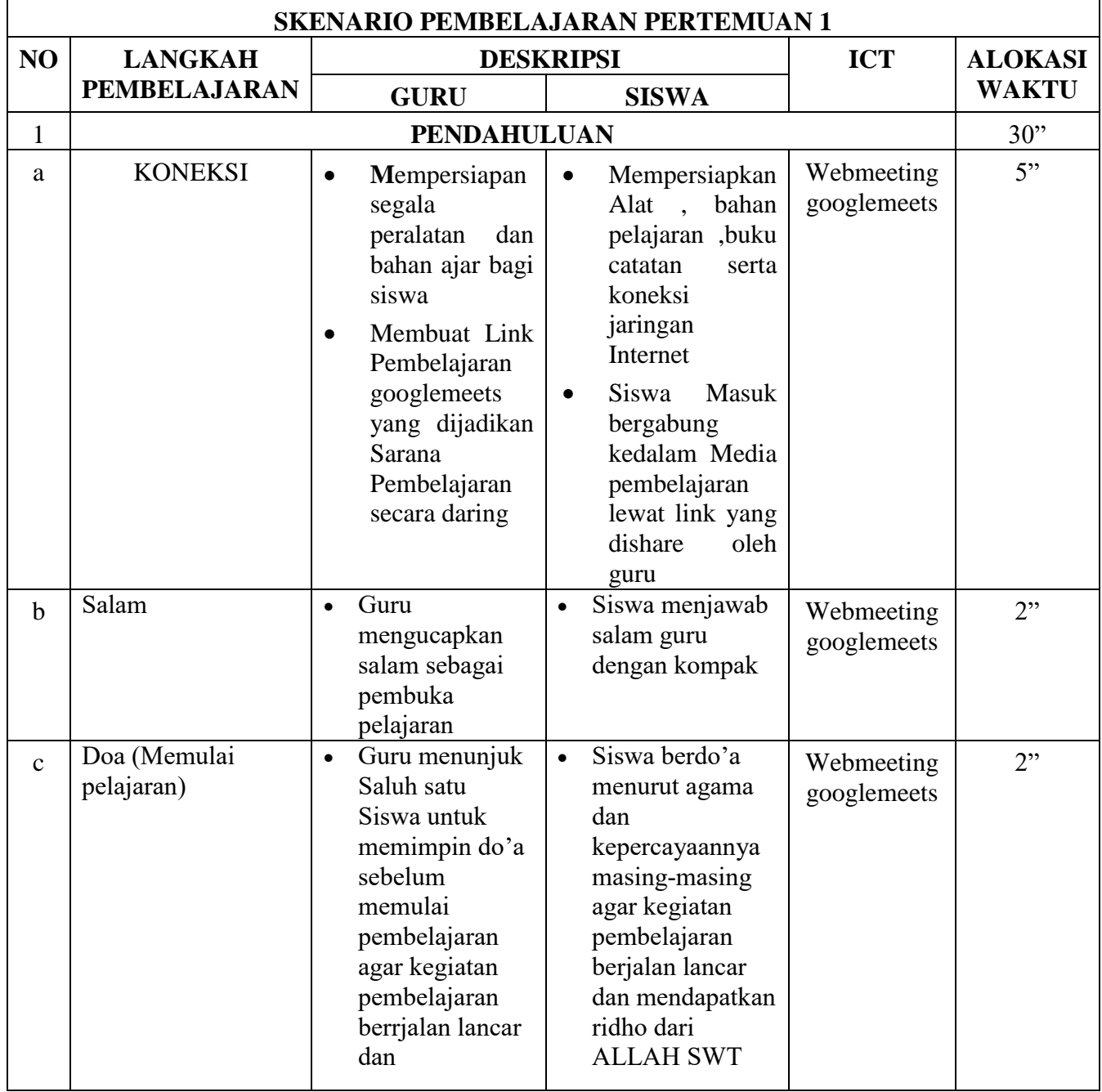

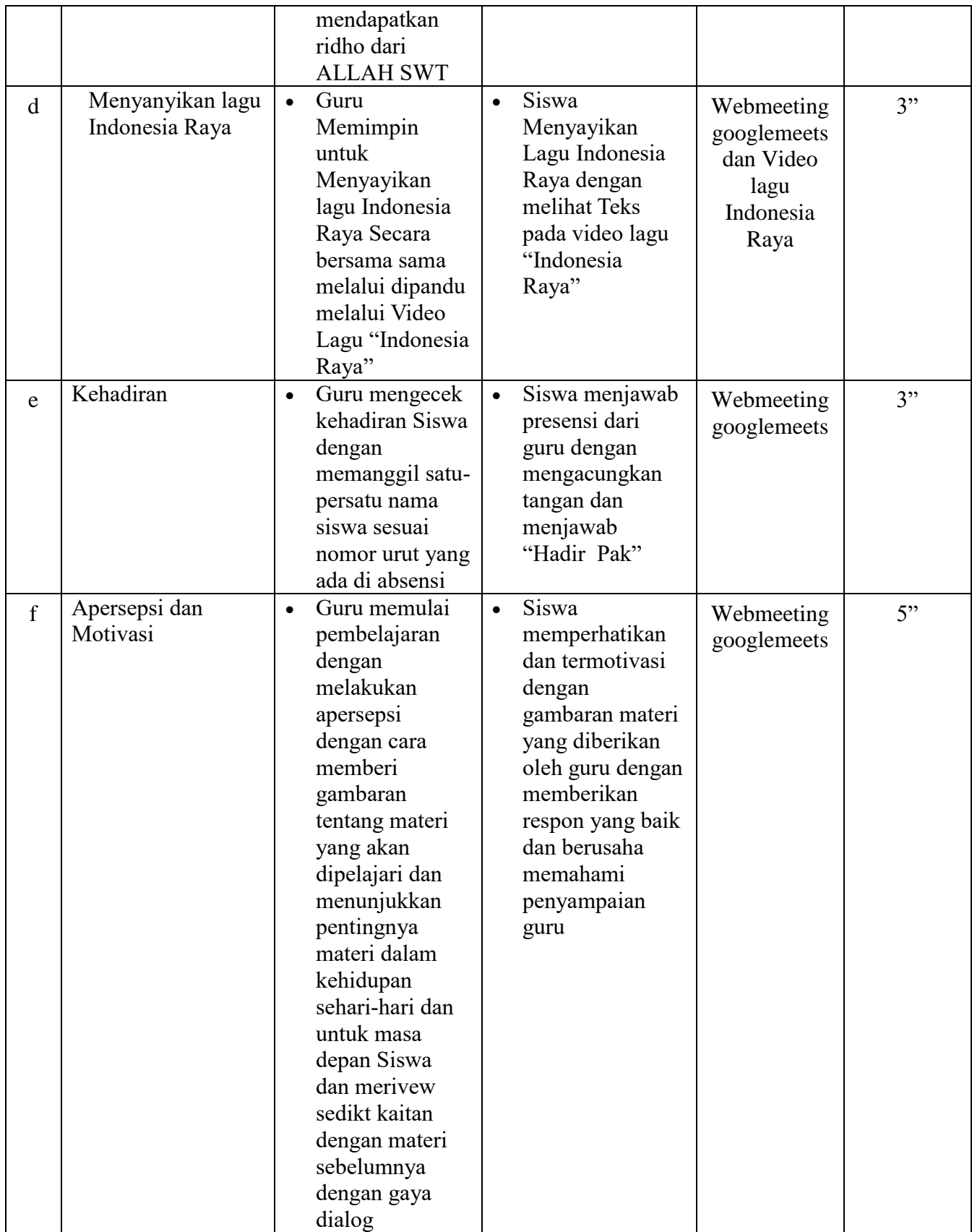

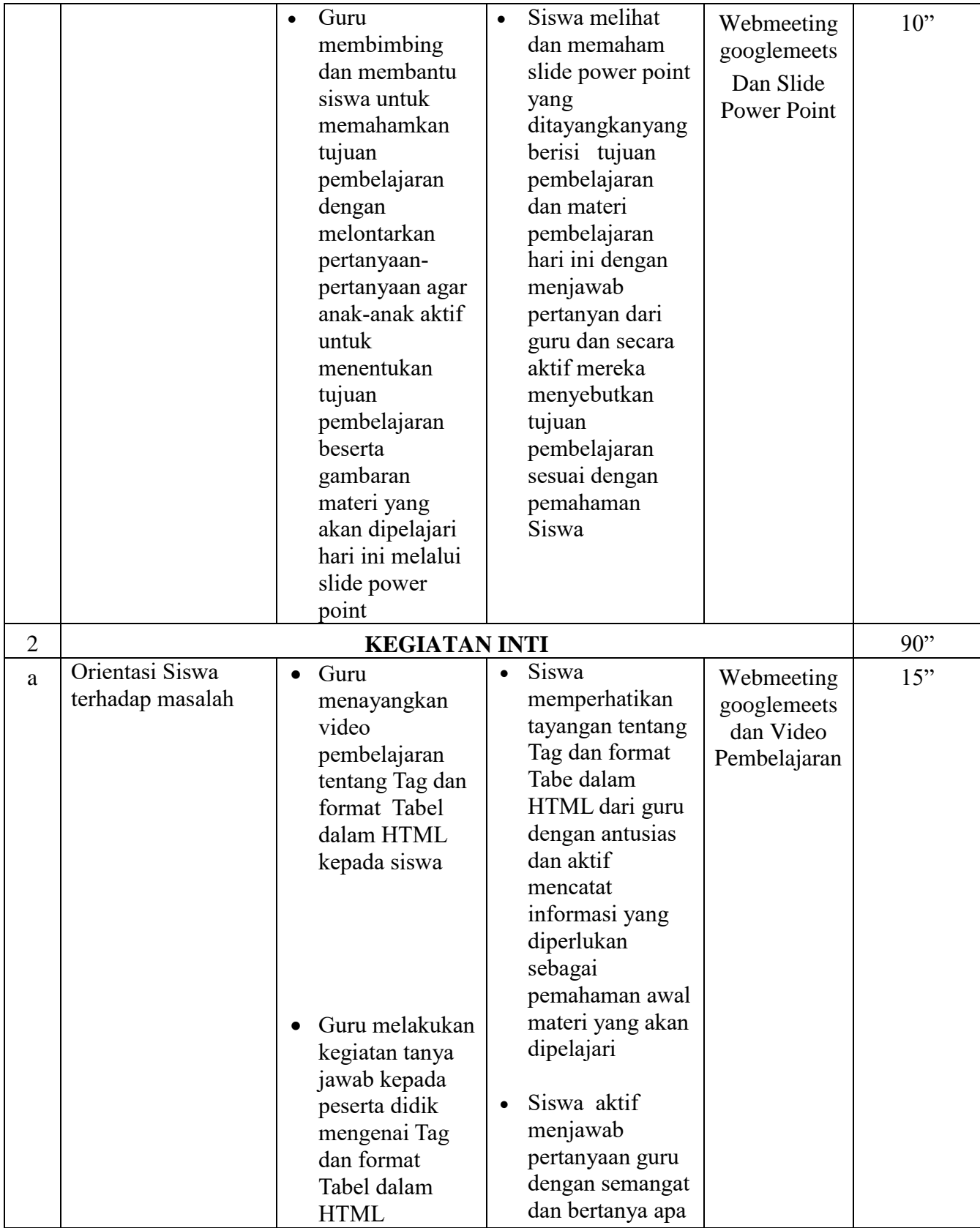

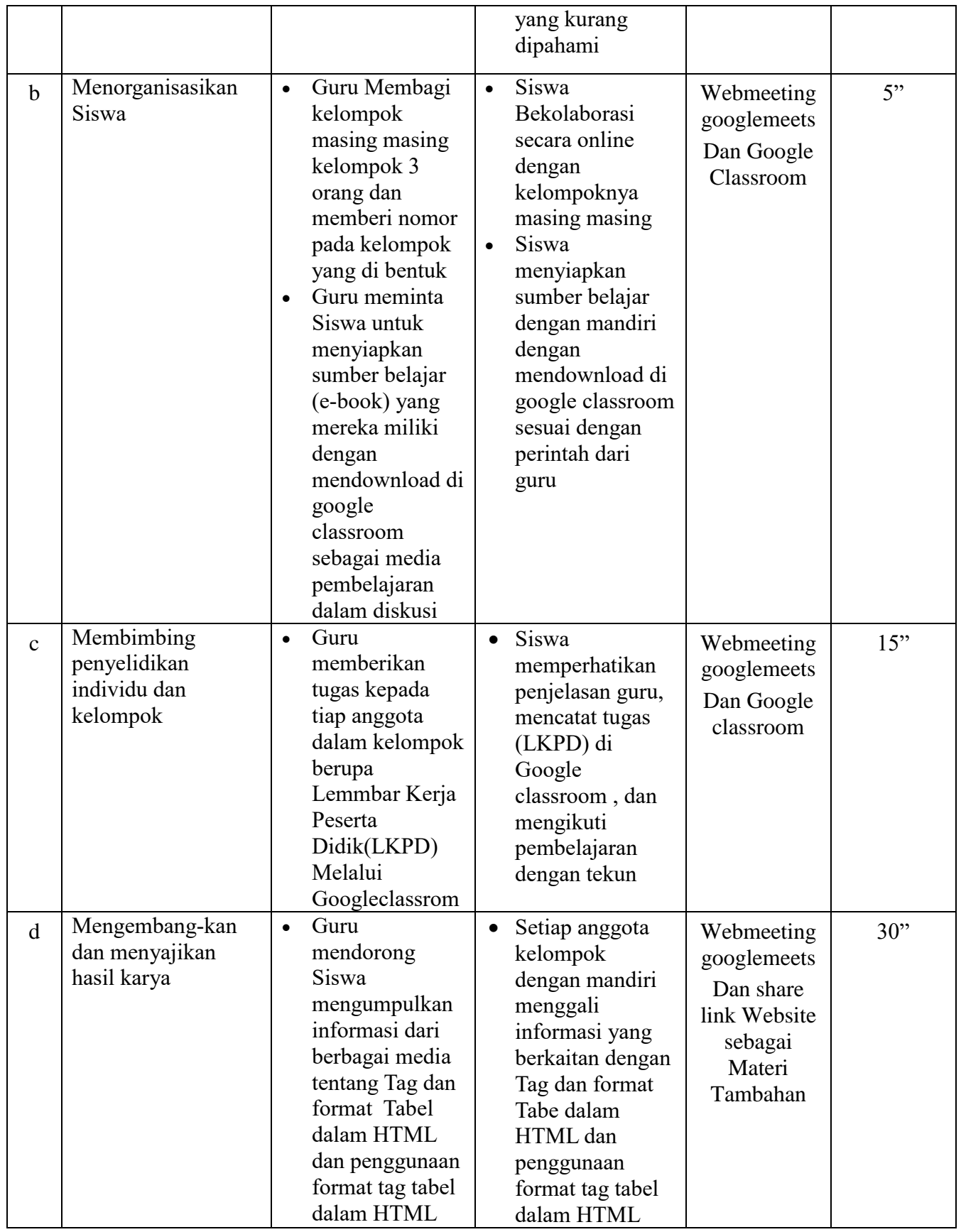

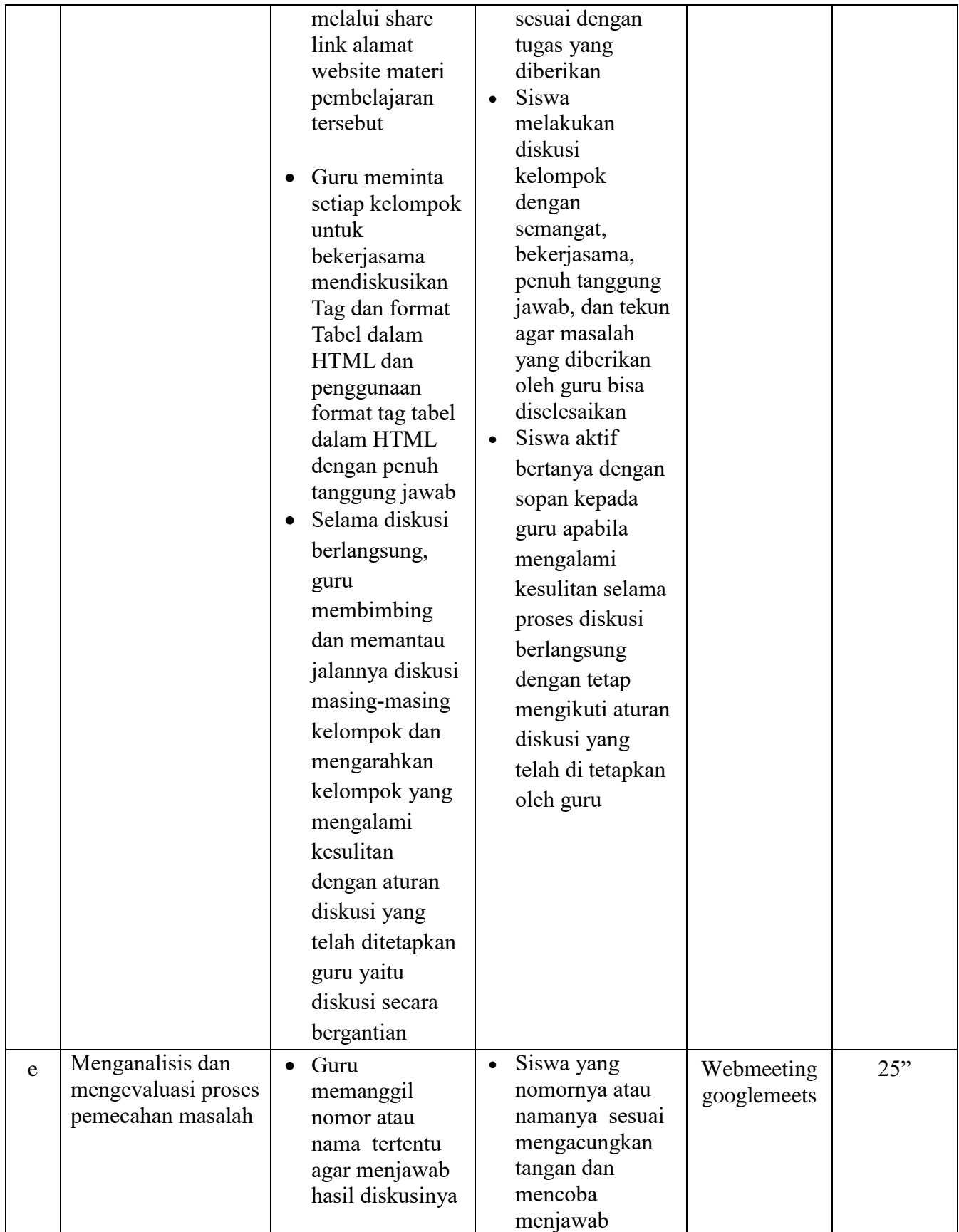

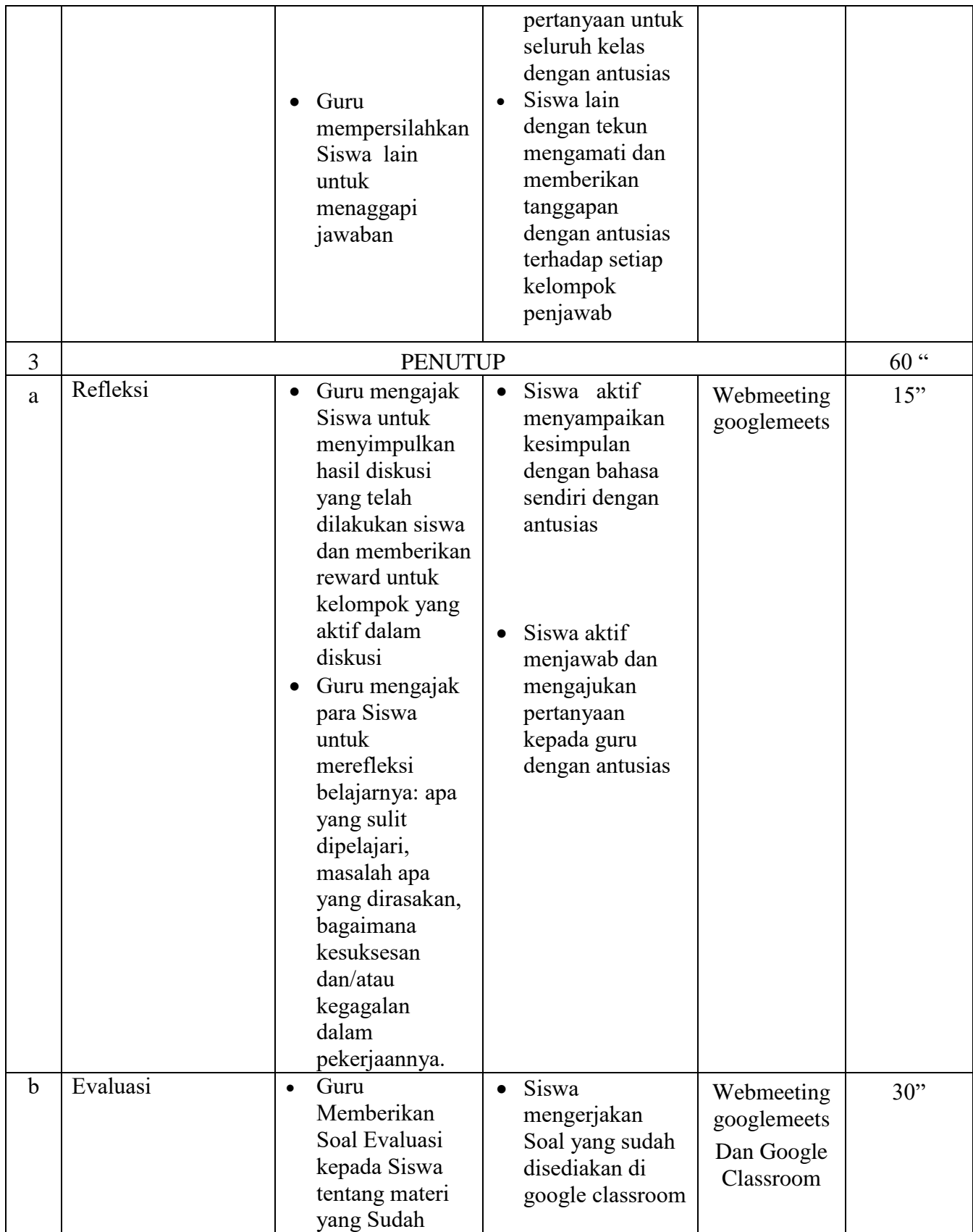

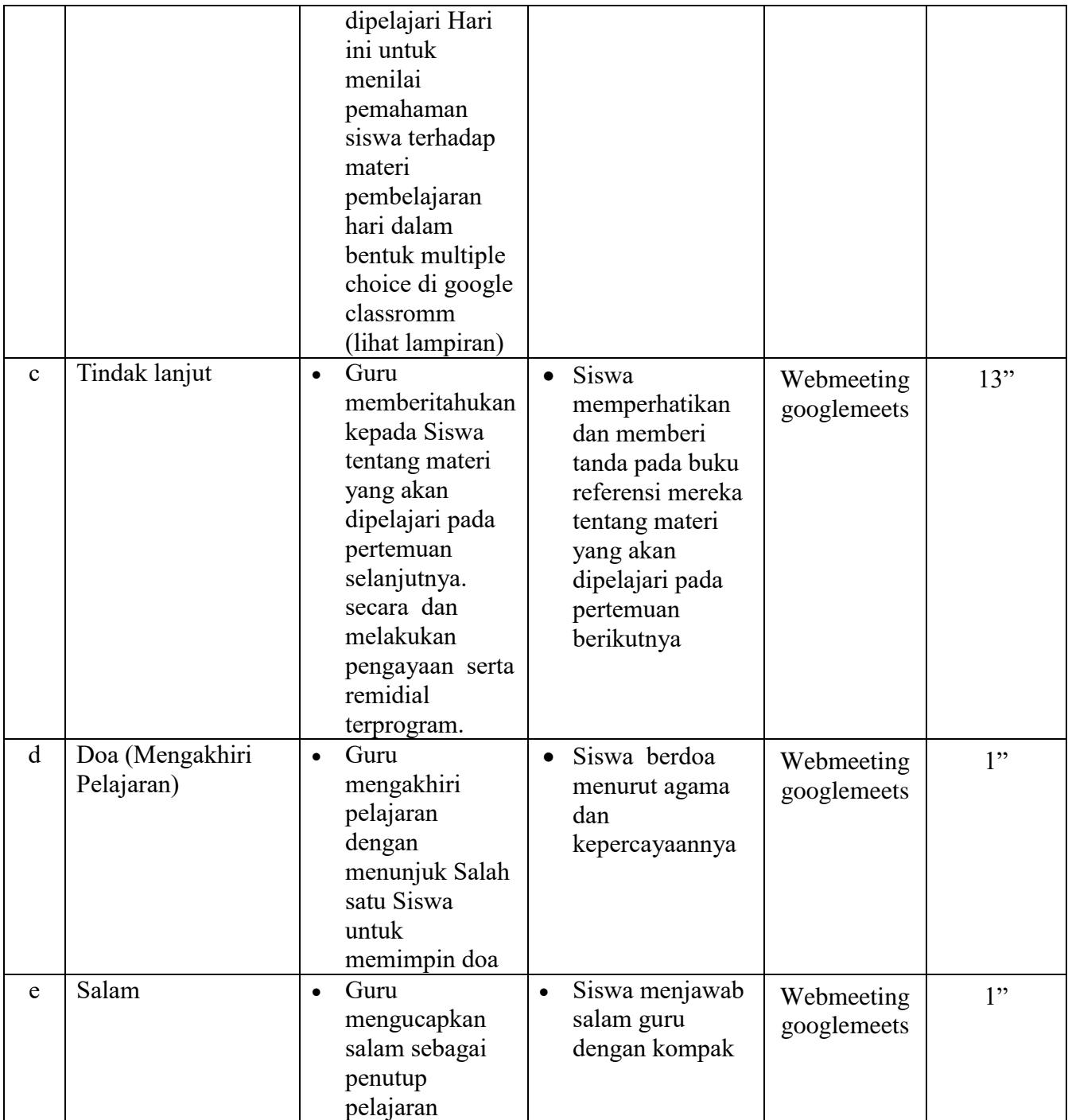

#### **F. Media, Alat/Bahan, dan Sumber Belajar**

- 1. Media :
- a. Slide power point Materi Pembelajaran Pemrograman Web dan Perangkat Bergerak (Sebagai Media Pendukung pembelajaran Daring) Judul : Membuat Format Tabel b. Google Classrom : Sebagai Media Pembelajaran Secara Daring Asingkron c. Video Tutorial : Melalui Media Youtube Sebagai Media Pendukung : Melalui Media Youtube Sebagai Media Pendukung pembelajaran Daring Dunggah tanggal : 3 Agustus 2020 Tahun : 2020 Pembuat : Arif Sulistiyo,S.Kom Judul : LK3 Membuat Format Table, Colspan, Rowspan dalam HTML Alamat Link : https://www.youtube.com/watch?v=SZ8aCo8Fib4 2. Alat / bahan : Laptop, Koneksi Internet melalui wifi sekolah Power Point

3. Sumber Belajar :

- a. Buku Paket Pegangan Siswa Pemrograman Web dan Perangkat Bergerak Kelas XI Pengarang : Linda Mawarti<br>Penerbit : Mediatama : Mediatama Tahun Terbit : 2013
- b. E-book Bahan ajar materi tentang Tag Tabel dalam HTML
- c. Internet

Laman Web : https://www.w3schools.com/

Bojonegoro, 13 Juli 2020

Mengetahui,

Kepala SMK Negeri 4 Bojonegoro Guru Mata Pelajaran

**Drs. Suyono, M.MPd Arif Sulistiyo, S.Kom NIP.** 19650913 199003 1 010 NIP.

### **RENCANA PELAKSANAAN PEMBELAJARAN (RPP)**

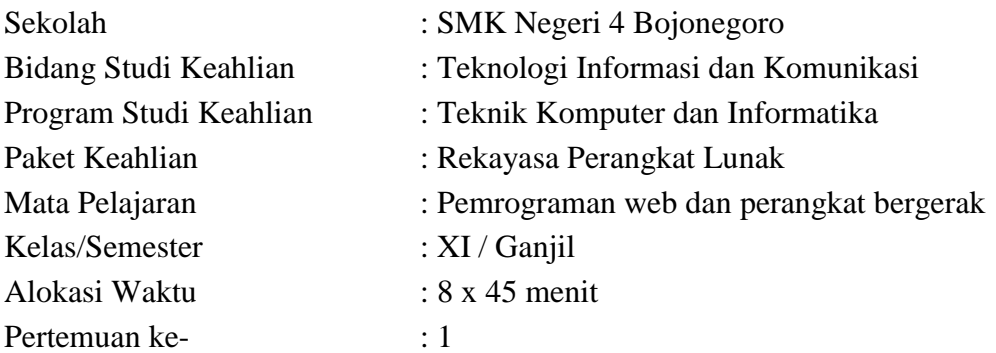

### **A. Kompetensi Inti**

- 1. Menghayati dan mengamalkan ajaran agama yang dianutnya
- 2. Menghayati dan mengamalkan perilaku jujur, disiplin, tanggungjawab, peduli (gotong royong, kerjasama, toleran, damai), santun, responsif dan pro-aktif dan menunjukan sikap sebagai bagian dari solusi atas berbagai permasalahan dalam berinteraksi secara efektif dengan lingkungan sosial dan alam serta dalam menempatkan diri sebagai cerminan bangsa dalam pergaulan dunia.
- 3. Memahami, menerapkan dan menganalisis pengetahuan faktual, konseptual, dan prosedural berdasarkan rasa ingin tahunya tentang ilmu pengetahuan, teknologi, seni, budaya, dan humaniora dalam wawasan kemanusiaan, kebangsaan, kenegaraan, dan peradaban terkait penyebab fenomena dan kejadian dalam bidang kerja yang spesifik untuk memecahkan masalah.
- 4. Mengolah, menalar, dan menyaji dalam ranah konkret dan ranah abstrak terkait dengan pengembangan dari yang dipelajarinya di sekolah secara mandiri, dan mampu melaksanakan tugas spesifik di bawah pengawasan langsung.

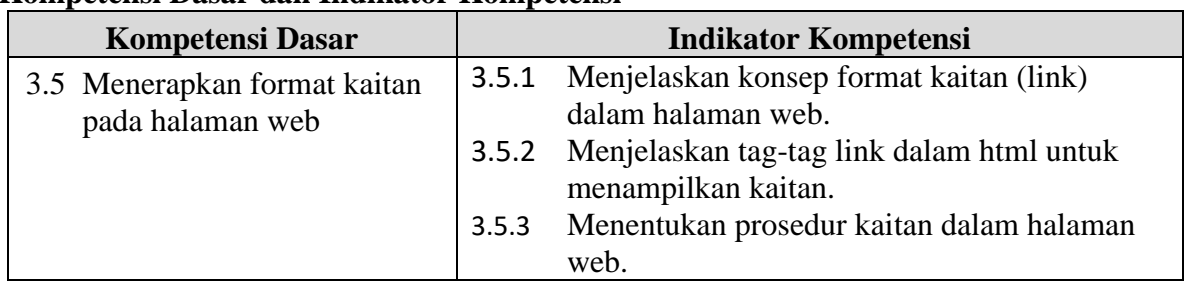

### **Kompetensi Dasar dan Indikator Kompetensi**

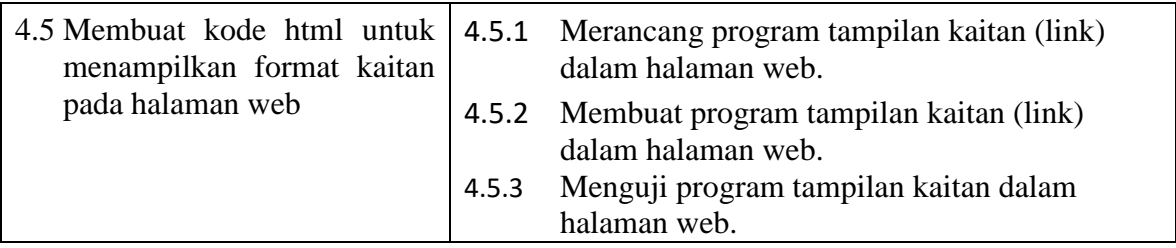

### **B. Tujuan Pembelajaran**

Setelah mengikuti pembelajaran dengan menggunakan pendekatan saintifik, metode kooperatif tipe Pembelajaran numberd head together (NHT), dan model pembelajaran PBL dalam pembelajaran Pemrograman Web dan Perangkat Bergerak, diharapkan siswa terlibat aktif dalam kegiatan pembelajaran dan bertanggungjawab dalam menyampaikan pendapat, menjawab pertanyaan, memberi saran dan kritik, serta dapat :

- 1. Melalui kegiatan membaca teks pada slide power point Siswa dapat menjelaskan konsep format kaitan (link) dalam halaman web dengan baik.
- 2. Melalui kegiatan membaca teks pada slide power point Siswa dapat menjelaskan Menjelaskan tag-tag link dalam html untuk menampilkan kaitan dengan baik.
- 3. Melalui kegiatan membaca teks pada slide power point Siswa dapat Menentukan prosedur kaitan dalam halaman web dengan baik.
- 4. Melalui kegiatan Melihat video tutorial Siswa dapat Merancang program tampilan kaitan (link) dalam halaman web dengan baik.
- 5. Melalui kegiatan Melihat video tutorial Siswa dapat Membuat program tampilan kaitan (link) dalam halaman web dengan baik.
- 6. Melalui kegiatan Melihat video tutorial Siswa Menguji program tampilan kaitan dalam halaman web dengan baik.

### **C. Materi Pembelajaran**

### **1. Konsep hyperlink dalam html**

Hyperlink yang sering dikenal dengan link yaitu menghubungkan antara satu dokumen dengan dokumen lainnya pada HTML , Tujuan Hyperlink adalah memebuat sebuah teks atau gambar yang ketika diklik akan dialihkan pada halaman tertentu, yang sudah ditetapkan dalam penulisan hyperlink tersebut.

### **2. Pengertian Tag-tag untuk hyperlink**

Kekuatan utama dokumen HTML terletak pada hypertext link atau hyperlink atau lebih singkat lagi disebut link. Dengan hyperlink ini kita bisa membuka dokumen HTML lain atau langsung menuju ke bagian tertentu sebuah dokumen HTML. Hyperlink ini dapat diletakkan pada teks tertentu ataupun pada sebuah image, bila diletakkan pada teks maka teks tersebut (secara default) akan digaris-bawahi dan warnanya menjadi berbeda. Sintaksis penulisan :

<A href="url\_file\_tujuan#section"> Teks hyperlink </A>

### **D. Pendekatan, Model, Metode**

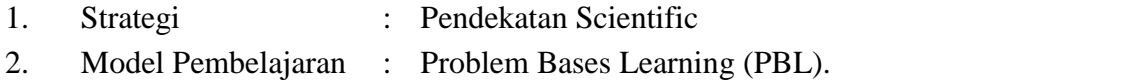

3. Metode : Pembelajaran kooperatif tipe numberd head together (NHT)

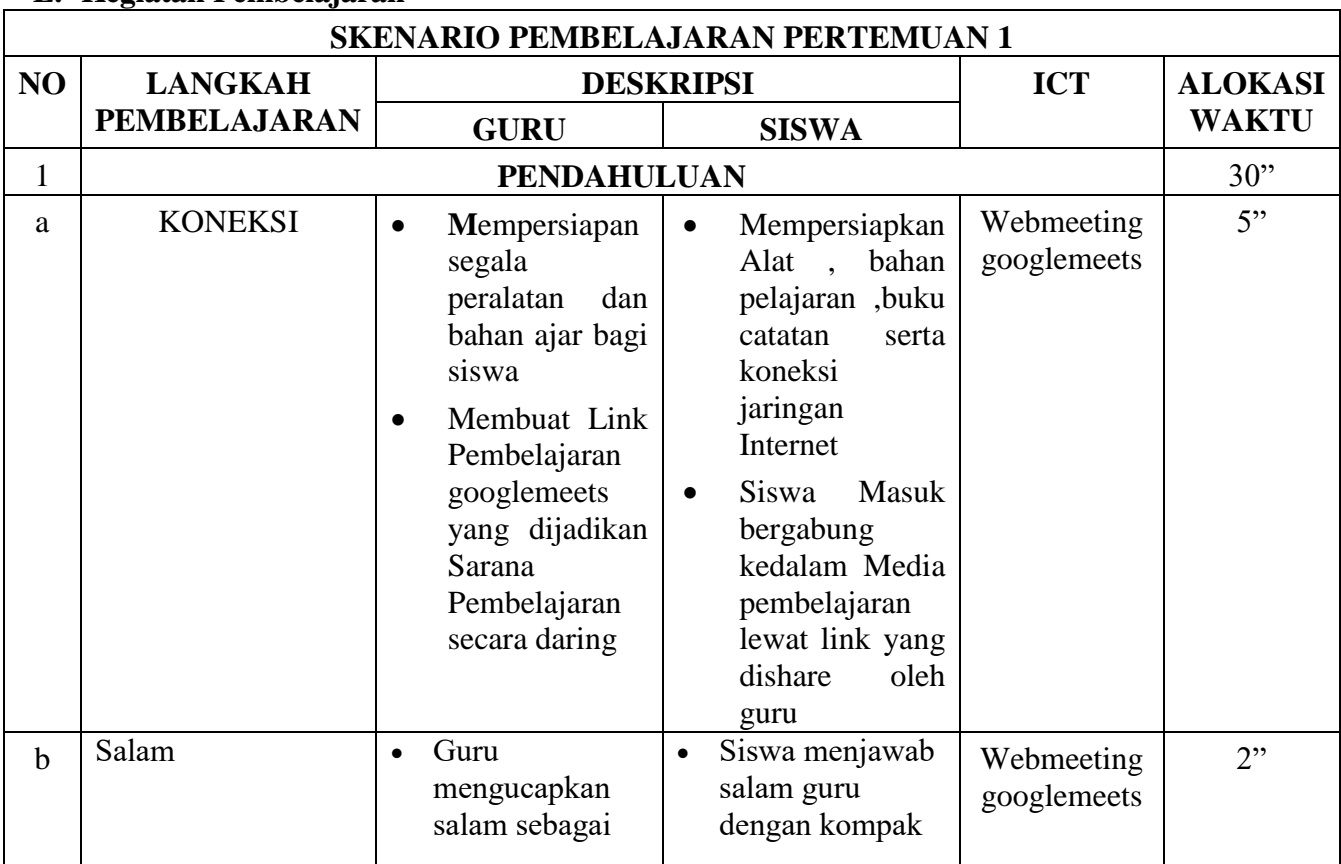

### **E. Kegiatan Pembelajaran**

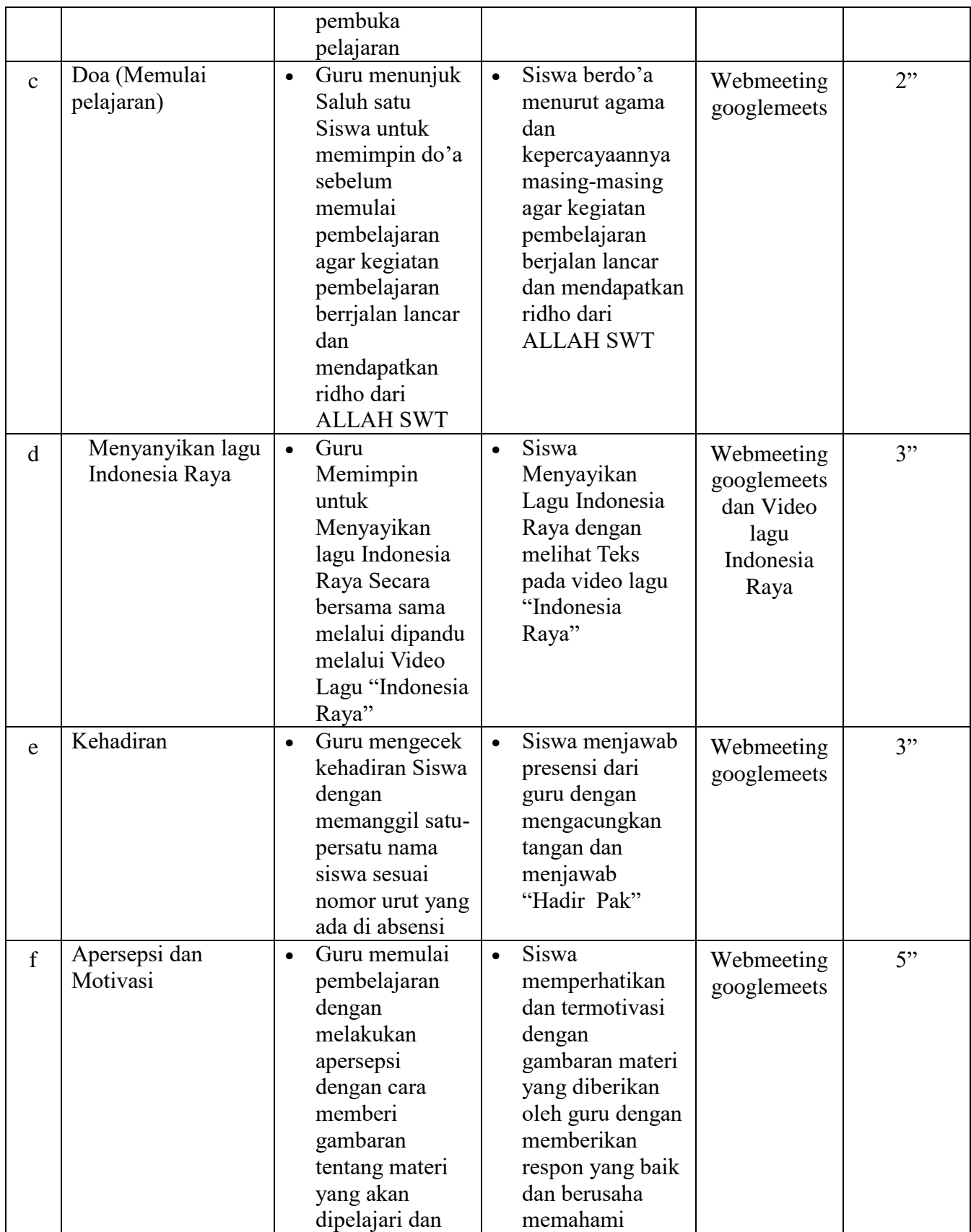

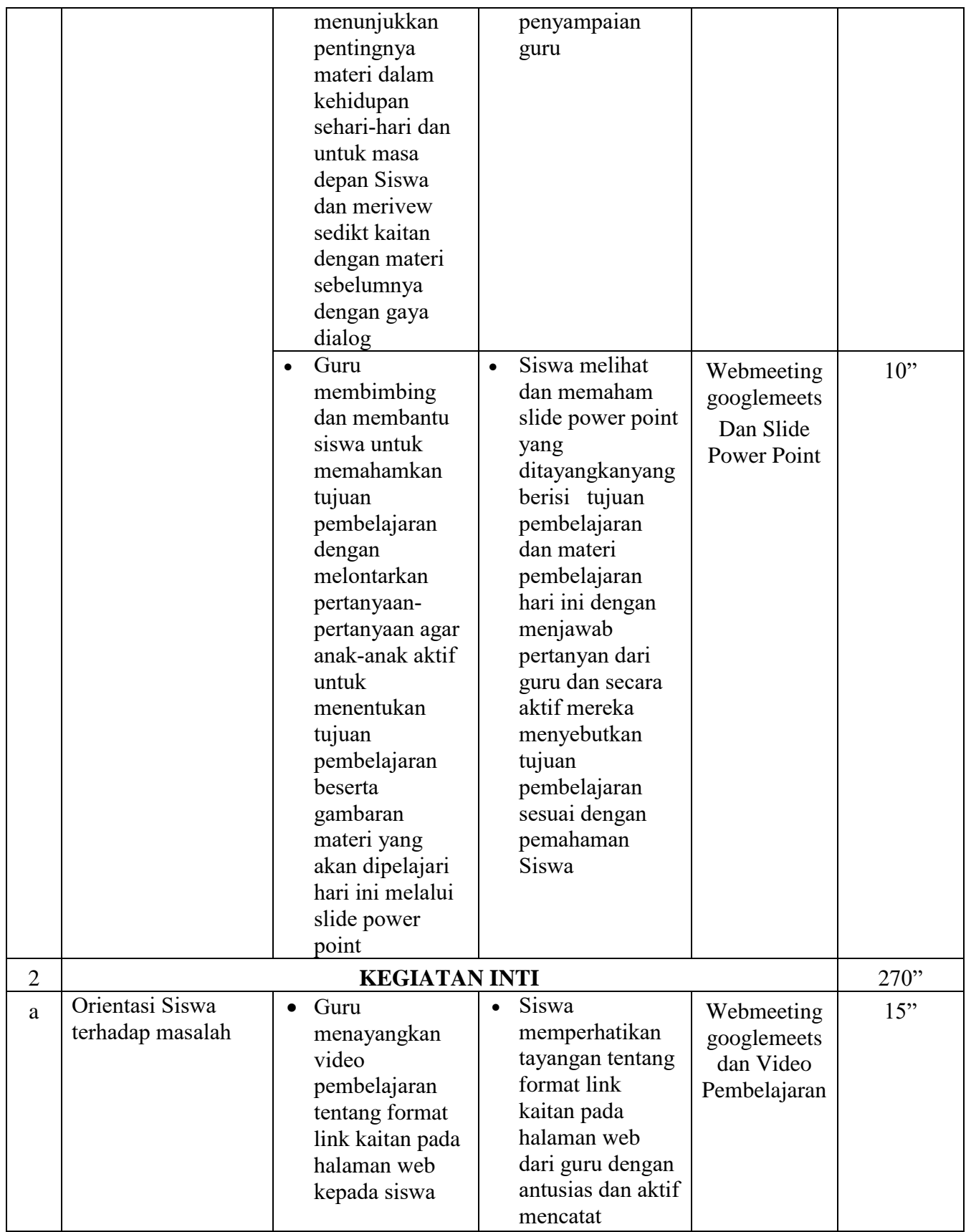

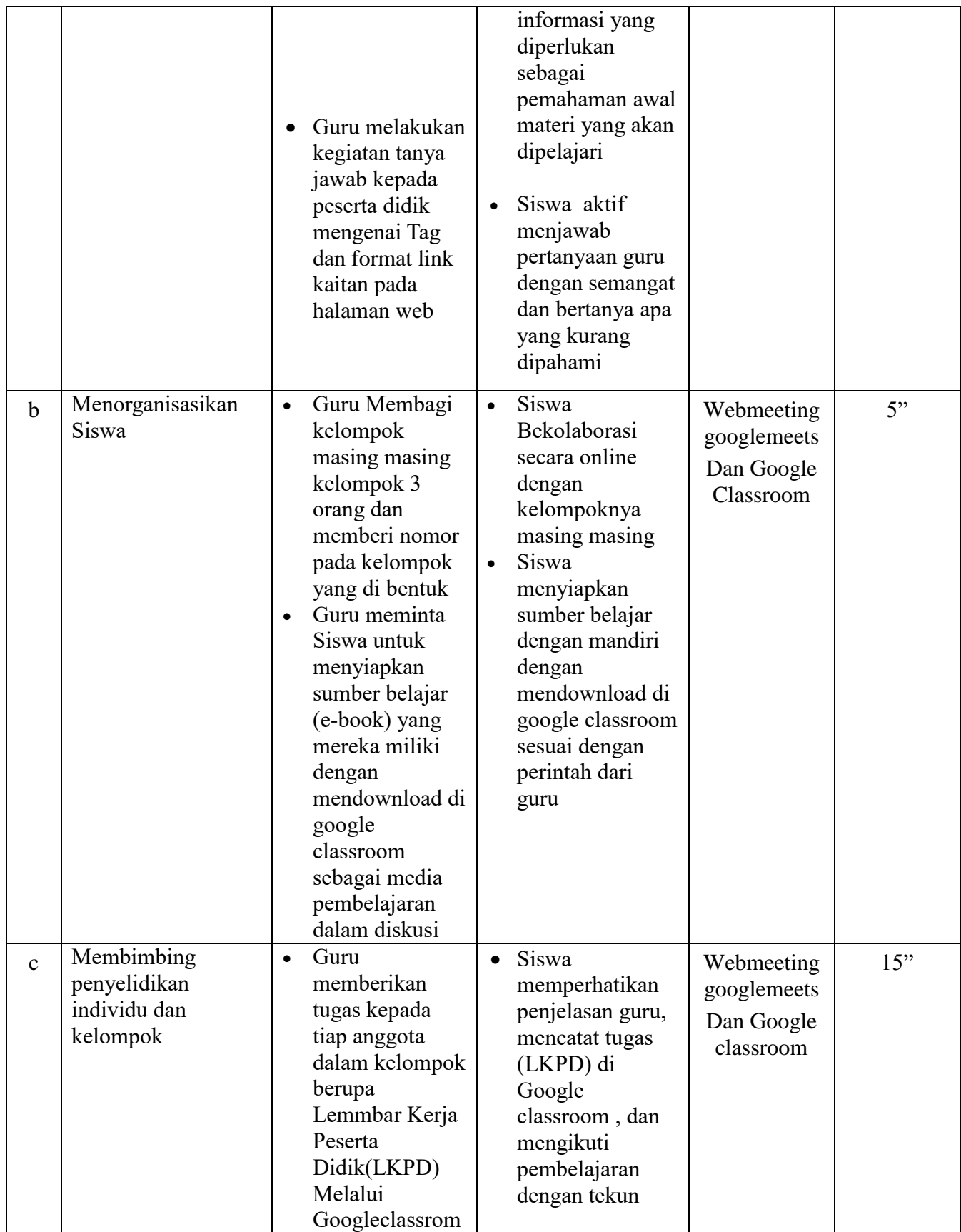

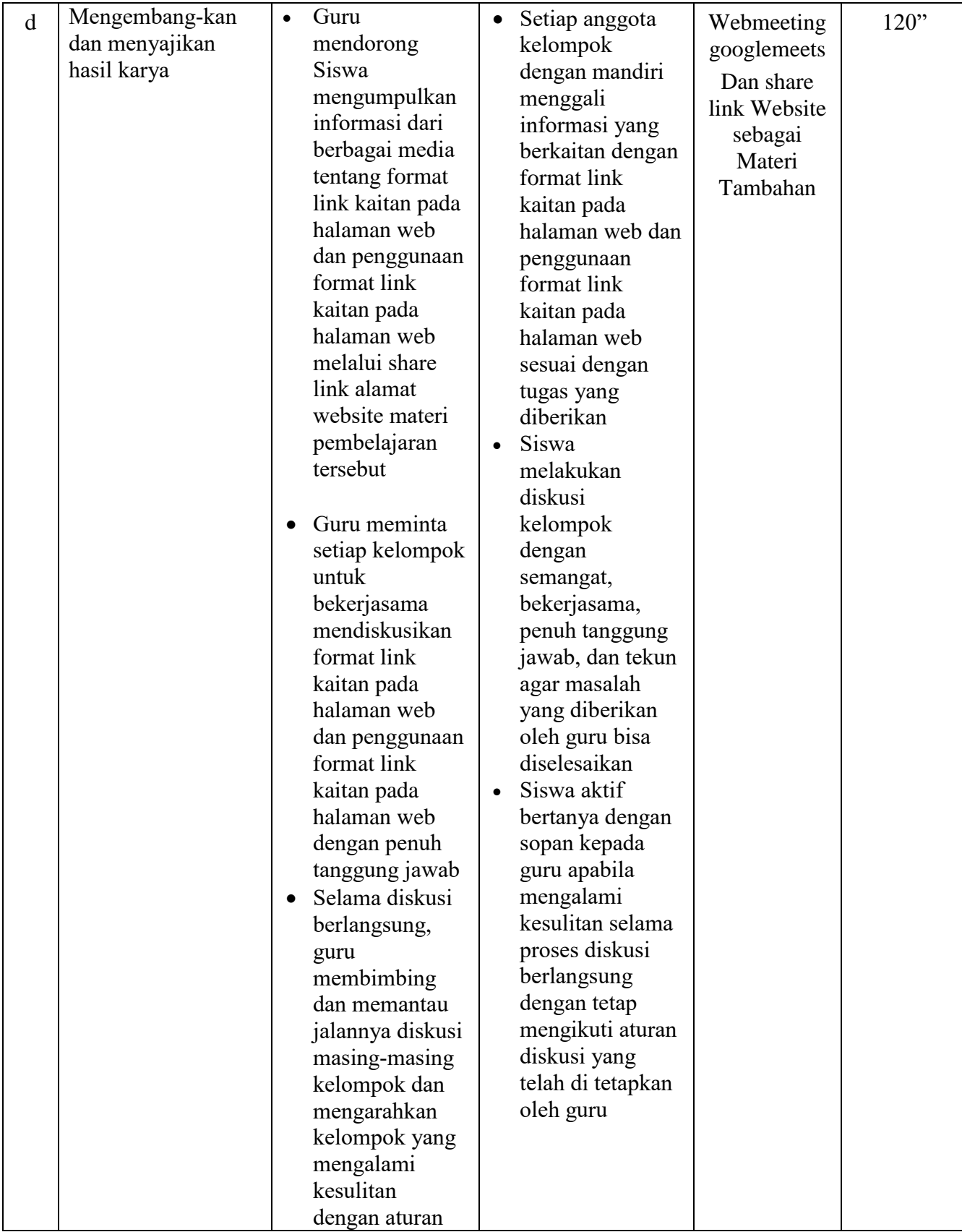

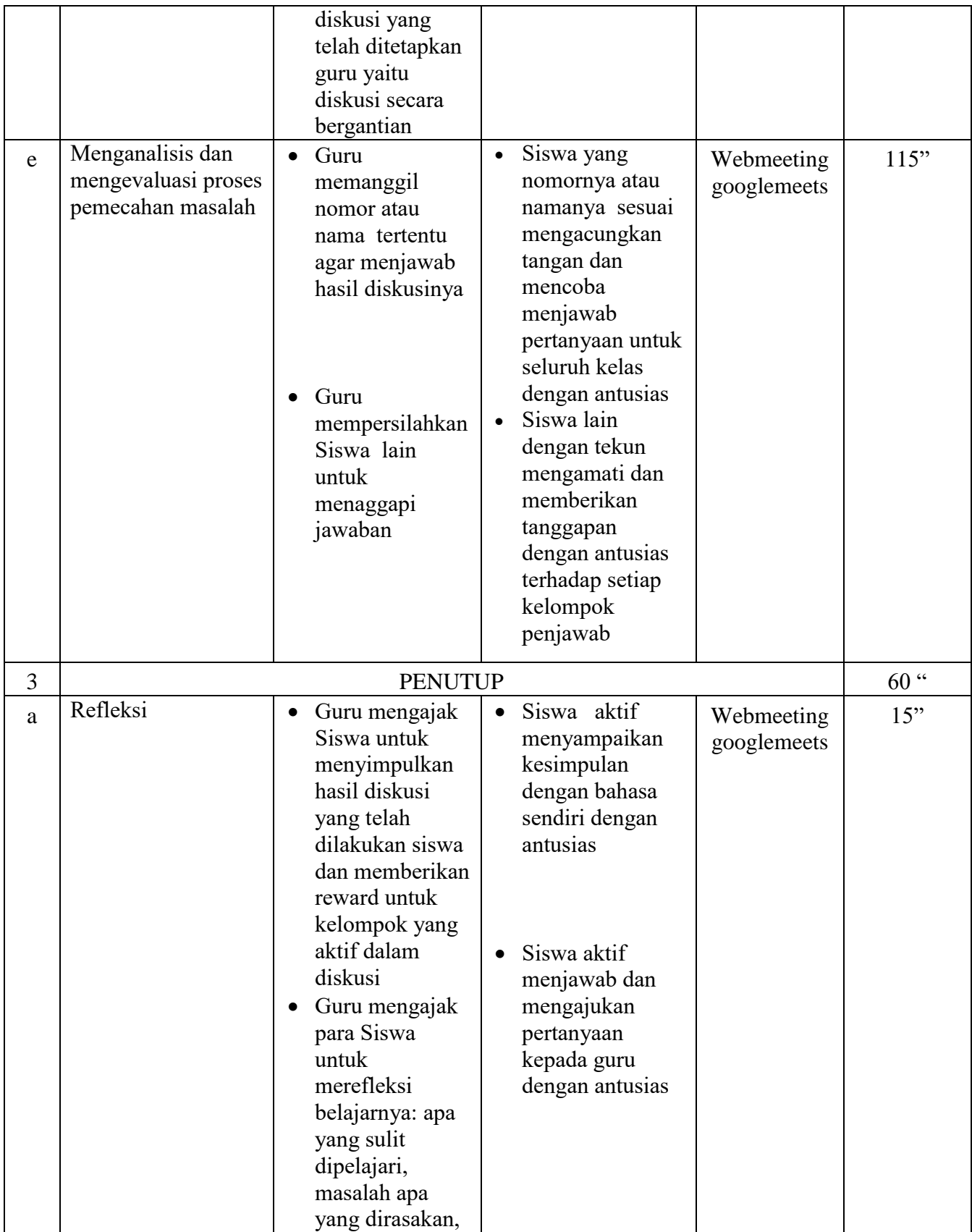

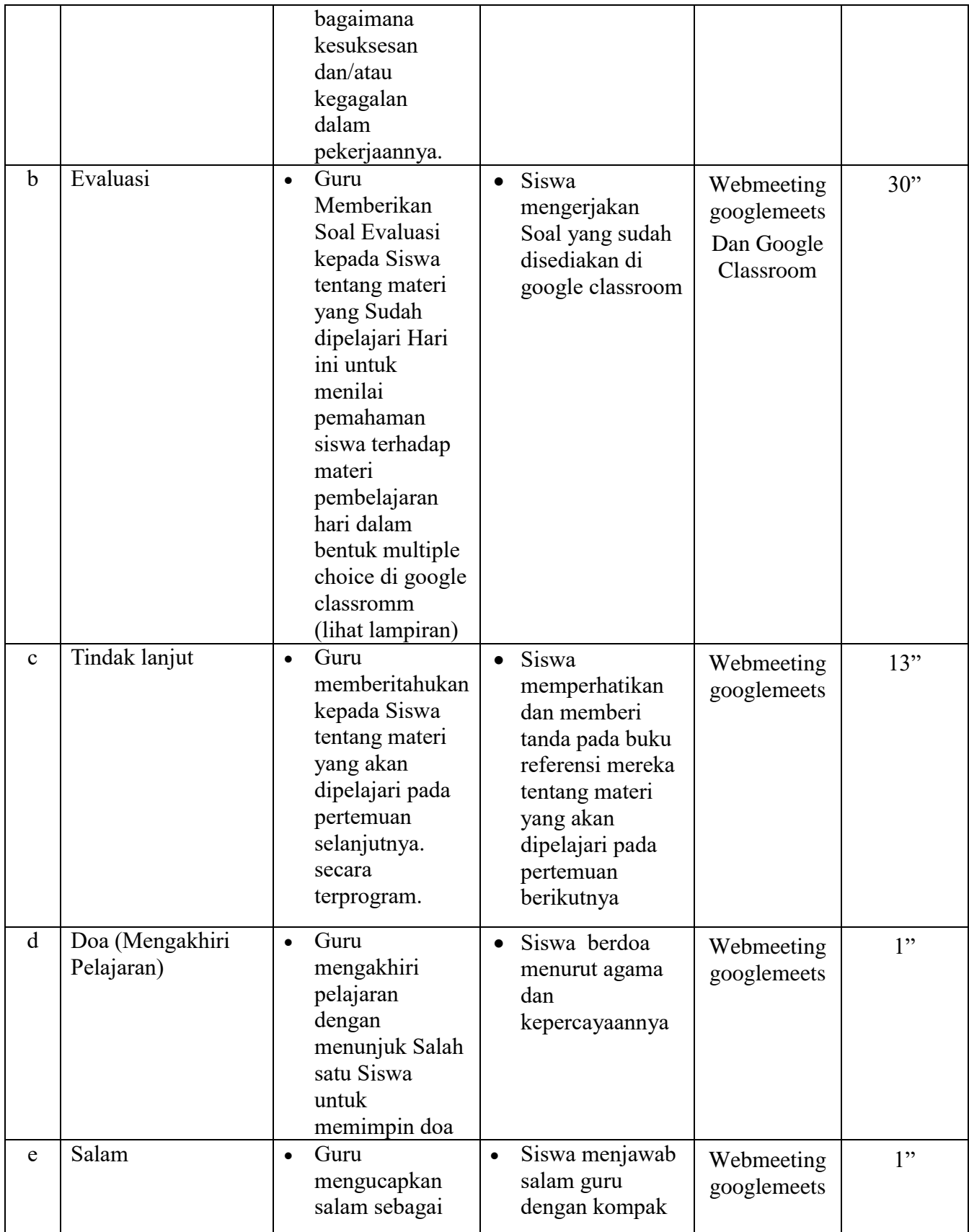

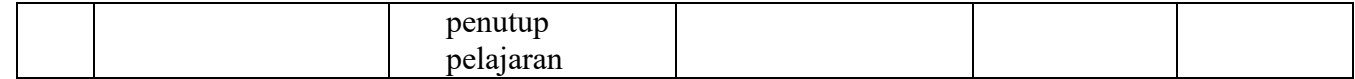

#### **F. Media, Alat/Bahan, dan Sumber Belajar**

- 1. Media :
	- a. Slide power point Materi Pembelajaran Pemrograman Web dan Perangkat Bergerak (Sebagai Media Pendukung pembelajaran Daring)
		- Judul : Tag dan format link kaitan pada halaman web
	- b. Google Classrom : Sebagai Media Pembelajaran Secara Daring Asingkron
	- c. Video Tutorial : Melalui Media Youtube Sebagai Media Pendukung pembelajaran Daring

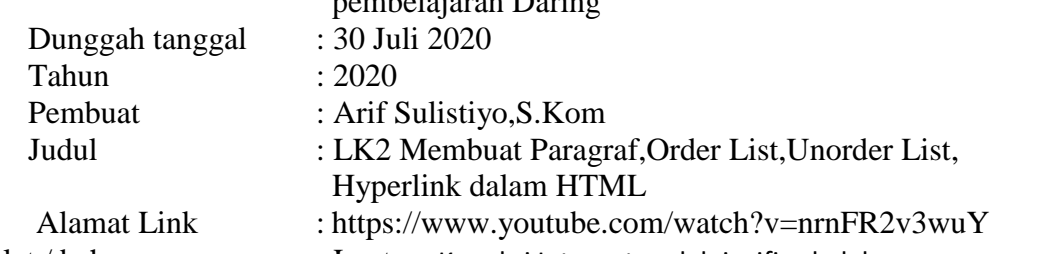

- 2. Alat / bahan : Laptop, Koneksi Internet melalui wifi sekolah Power Point
- 3. Sumber Belajar :
	- a. Buku Paket Pegangan Siswa Pemrograman Web dan Perangkat Bergerak Kelas XI Pengarang : Linda Mawarti

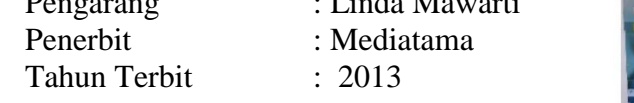

- b. E-book Bahan ajar materi tentang Tag dan format link kaitan pada halaman web c. Internet
	- Laman Web : https://www.w3schools.com/

Bojonegoro, 13 Juli 2020

Mengetahui,

Kepala SMK Negeri 4 Bojonegoro Guru Mata Pelajaran

**Drs. Suyono, M.MPd Arif Sulistiyo, S.Kom NIP.** 19650913 199003 1 010 **NIP.** NIP.

### **RENCANA PELAKSANAAN PEMBELAJARAN (RPP)**

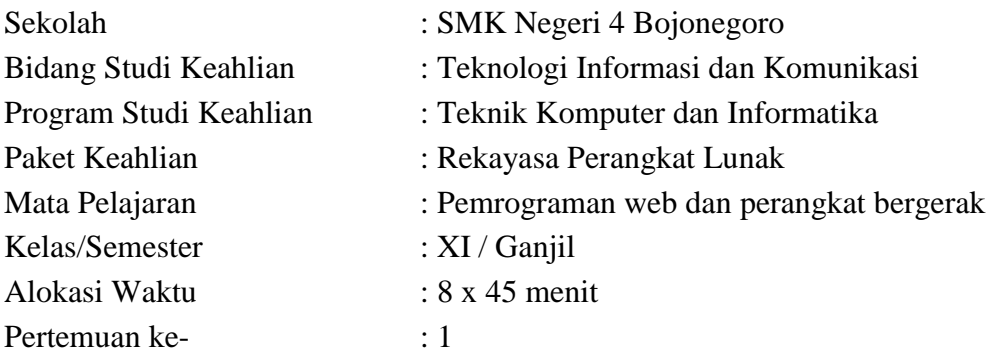

### **A. Kompetensi Inti**

- 1. Menghayati dan mengamalkan ajaran agama yang dianutnya
- 2. Menghayati dan mengamalkan perilaku jujur, disiplin, tanggungjawab, peduli (gotong royong, kerjasama, toleran, damai), santun, responsif dan pro-aktif dan menunjukan sikap sebagai bagian dari solusi atas berbagai permasalahan dalam berinteraksi secara efektif dengan lingkungan sosial dan alam serta dalam menempatkan diri sebagai cerminan bangsa dalam pergaulan dunia.
- 3. Memahami, menerapkan dan menganalisis pengetahuan faktual, konseptual, dan prosedural berdasarkan rasa ingin tahunya tentang ilmu pengetahuan, teknologi, seni, budaya, dan humaniora dalam wawasan kemanusiaan, kebangsaan, kenegaraan, dan peradaban terkait penyebab fenomena dan kejadian dalam bidang kerja yang spesifik untuk memecahkan masalah.
- 4. Mengolah, menalar, dan menyaji dalam ranah konkret dan ranah abstrak terkait dengan pengembangan dari yang dipelajarinya di sekolah secara mandiri, dan mampu melaksanakan tugas spesifik di bawah pengawasan langsung.

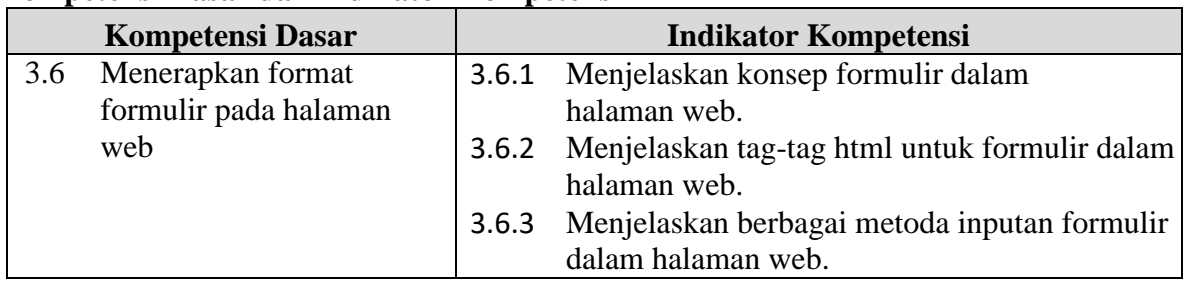

#### **Kompetensi Dasar dan Indikator Kompetensi**

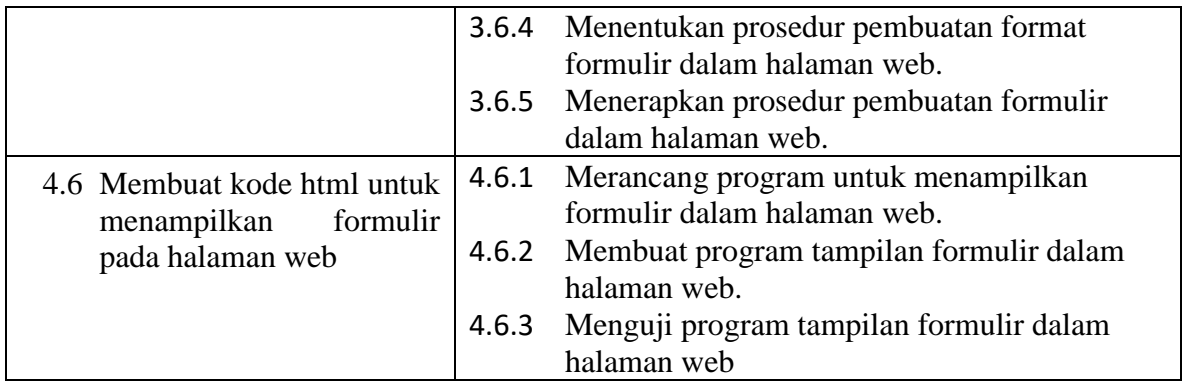

### **B. Tujuan Pembelajaran**

Setelah mengikuti pembelajaran dengan menggunakan pendekatan saintifik, metode kooperatif tipe Pembelajaran numberd head together (NHT), dan model pembelajaran PBL dalam pembelajaran Pemrograman Web dan Perangkat Bergerak, diharapkan siswa terlibat aktif dalam kegiatan pembelajaran dan bertanggungjawab dalam menyampaikan pendapat, menjawab pertanyaan, memberi saran dan kritik, serta dapat :

- 1. Melalui kegiatan membaca teks pada slide power point Siswa dapat Menjelaskan konsep formulir dalam halaman web dengan baik
- 2. Melalui kegiatan membaca teks pada slide power Siswa dapat Menjelaskan tag-tag html untuk formulir dalam halaman web dengan baik
- 3. Melalui kegiatan membaca teks pada slide power Siswa dapat Menjelaskan berbagai metoda inputan formulir dalam halaman web dengan baik
- 4. Melalui kegiatan membaca teks pada slide power point Siswa dapat Menentukan prosedur pembuatan format formulir dalam halaman web dengan baik
- 5. Melalui kegiatan membaca teks pada slide power point Siswa dapat Menerapkan prosedur pembuatan formulir dalam halaman web dengan baik
- 6. Melalui kegiatan Melihat video tutorial membuat kode html Siswa dapat Merancang program untuk menampilkan formulir dalam halaman web dengan baik
- 7. Melalui kegiatan Melihat video tutorial Siswa dapat Membuat program tampilan formulir dalam halaman web dengan baik
- 8. Melalui kegiatan Melihat video tutorial Siswa dapat Menguji program tampilan formulir dalam halaman web dengan baik

#### **C. Materi Pembelajaran**

#### 1. **Konsep formulir dalam html.**

**HTML <form> element** digunakan untuk menampung macam-macam element yang berkaitan dengan sebuah form. Dalam sebuah form biasanya terdapat kotak input (control) dan element lainnya yang dapat diedit kemudian ditulis untuk dikirim pada sebuah server untuk diproses guna mendapatkan informasi tertentu dari atau untuk user.

#### 2. **Penggunaan tag form**

Atribut HTML Tag <form> Menentukkan character encodings yang diterima oleh server sebelum form dikirim. Menentukkan alamat (URL) yang memproses data form ketika dikirim. Tindakan ini dapat diganti dengan menyebutkan attribute formaction pada <br/>sbutton> atau <input> element...

#### 3. **Pengertian Form option**

Dalam table HTML terdapat perintah Apa Fungsi tag option pada form html ?. Tag Option pada HTML mendefinisikan item – item yang ada pada sebuah menu seleksi Pemakaian tag <option> dikombinasikan dengan tag <select> dan <optgroup> atau pada <datalist>.

#### 4. **Konsep Metode get, post**

Method POST akan mengirimkan data atau nilai langsung ke action untuk ditampung, tanpa menampilkan pada URL. Sedangkan method GET akan menampilkan data/nilai pada URL, kemudian akan ditampung oleh action

#### 5. **Tipe-tipe inputan dalam form (text, password, radio, checkbox, hidden, button, submit, file)**

Semua elemen input pada form bergantung dengan atribut name dalam pengiriman data. Saat data-data pada form dikirim ke server, nama yang tertera di dalam atribut name tersebut akan menjadi nama data yang dikirim. Selain atribut name, setiap elemen input juga dapat ditambahkan atribut readonly dan disabled. Atribut readonly akan menyebabkan input tidak dapat diedit, sedangkan

atribut disabled menyebabkan input tidak interaktif dan datanya tidak dikirim, hanya ditampilkan saja.

#### 6. **Link dalam form**

Link dalam Form orm di HTML dapat kita buat dengan tag <form> Tag ini memiliki beberapa atribut yang harus diberikan, seperti:

- action untuk menentukan akasi yang akan dilakukan saat data dikirim;
- method metode pengiriman data.

### **D. Pendekatan, Model, Metode**

- 1. Strategi : Pendekatan Scientific
- 2. Model Pembelajaran : Problem Bases Learning (PBL).
- 3. Metode : Pembelajaran kooperatif tipe numberd head together (NHT)

### **E. Kegiatan Pembelajaran**

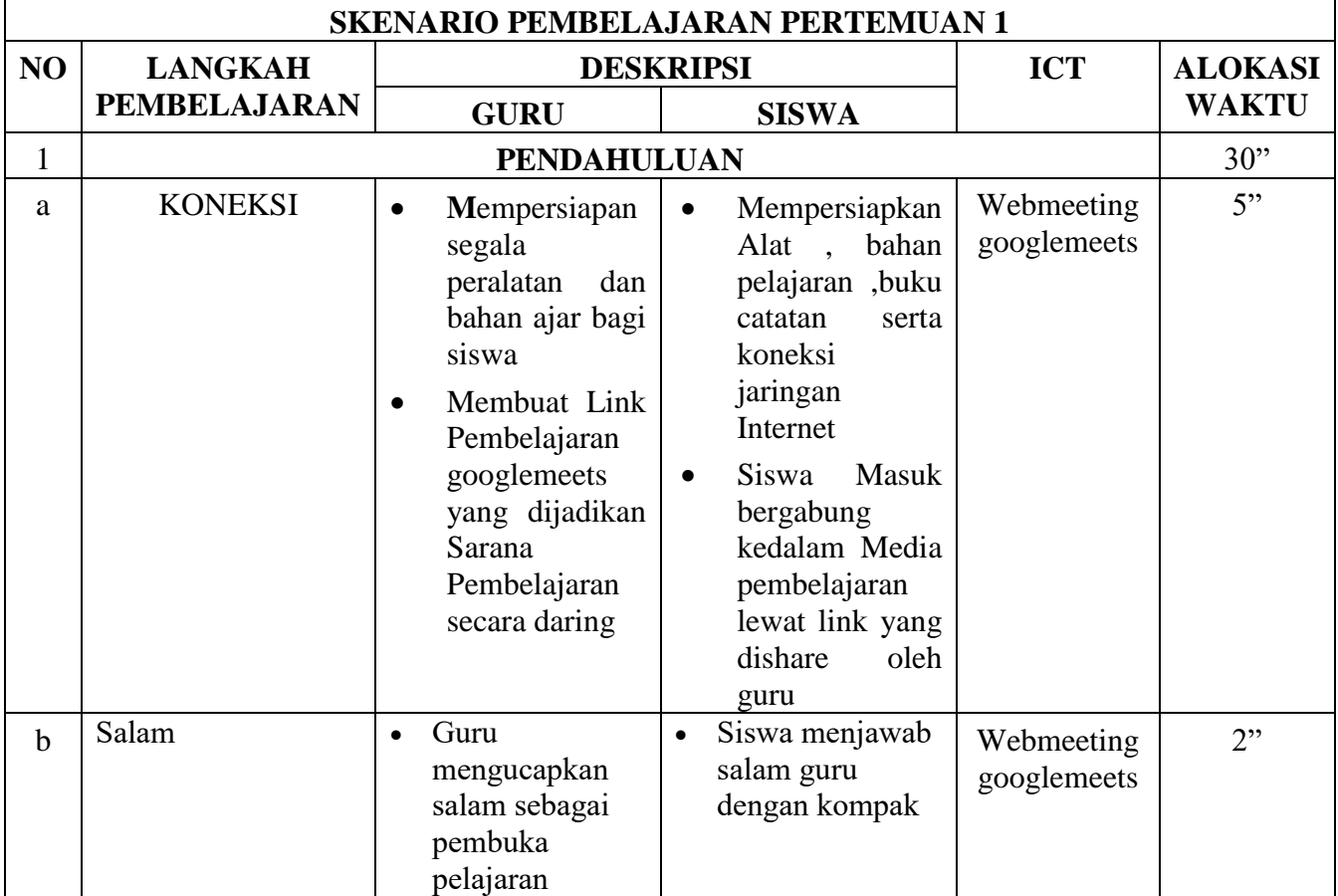

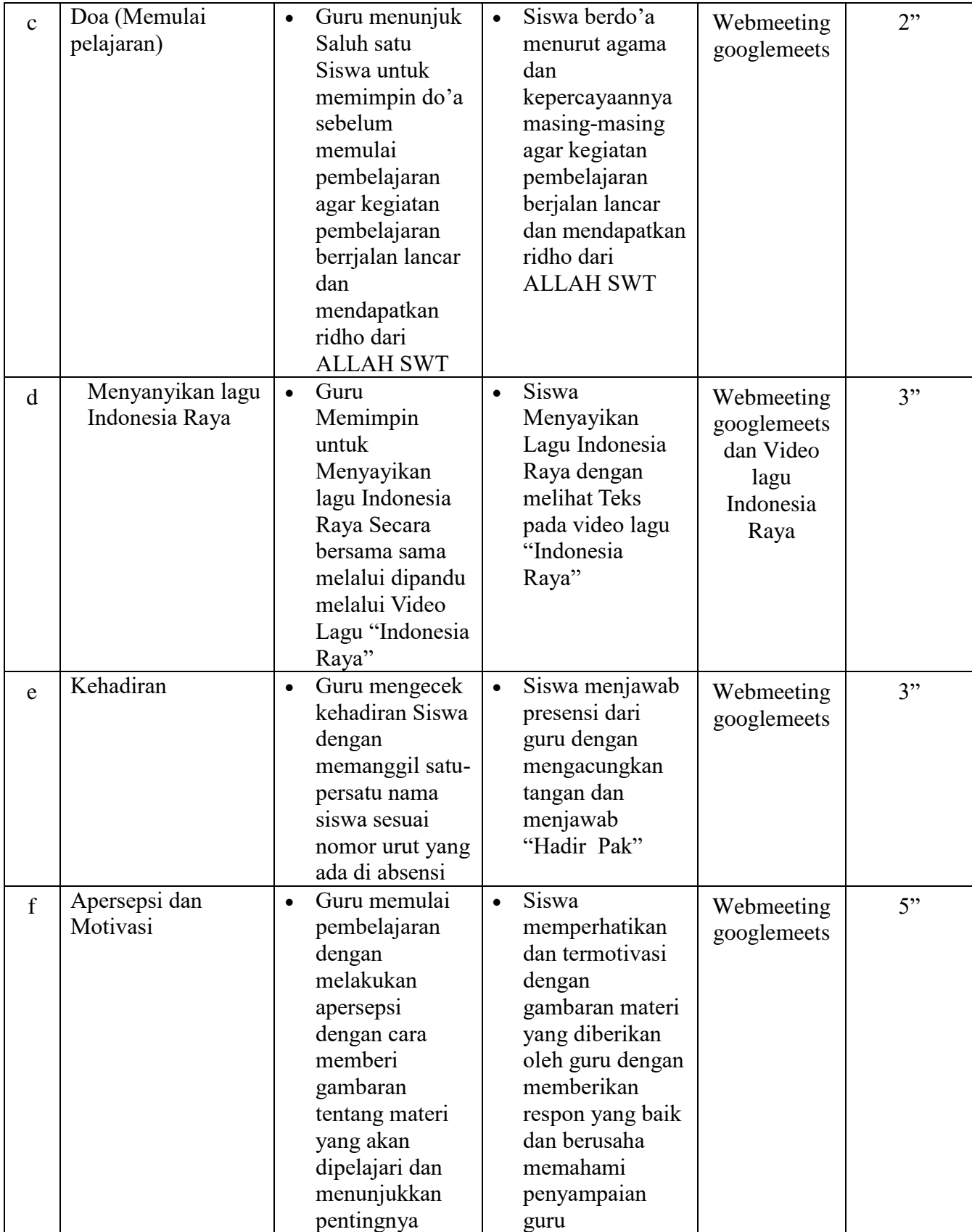

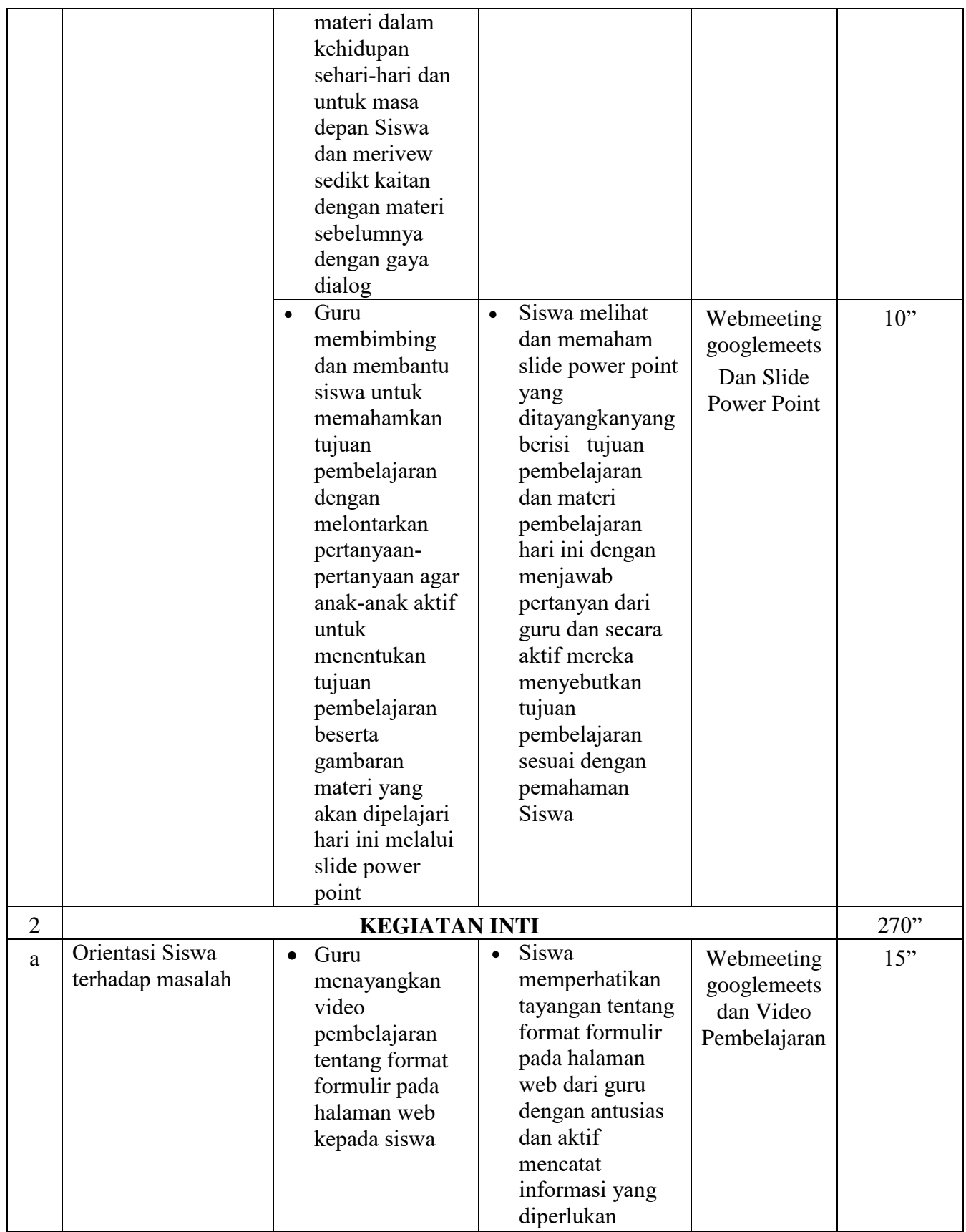

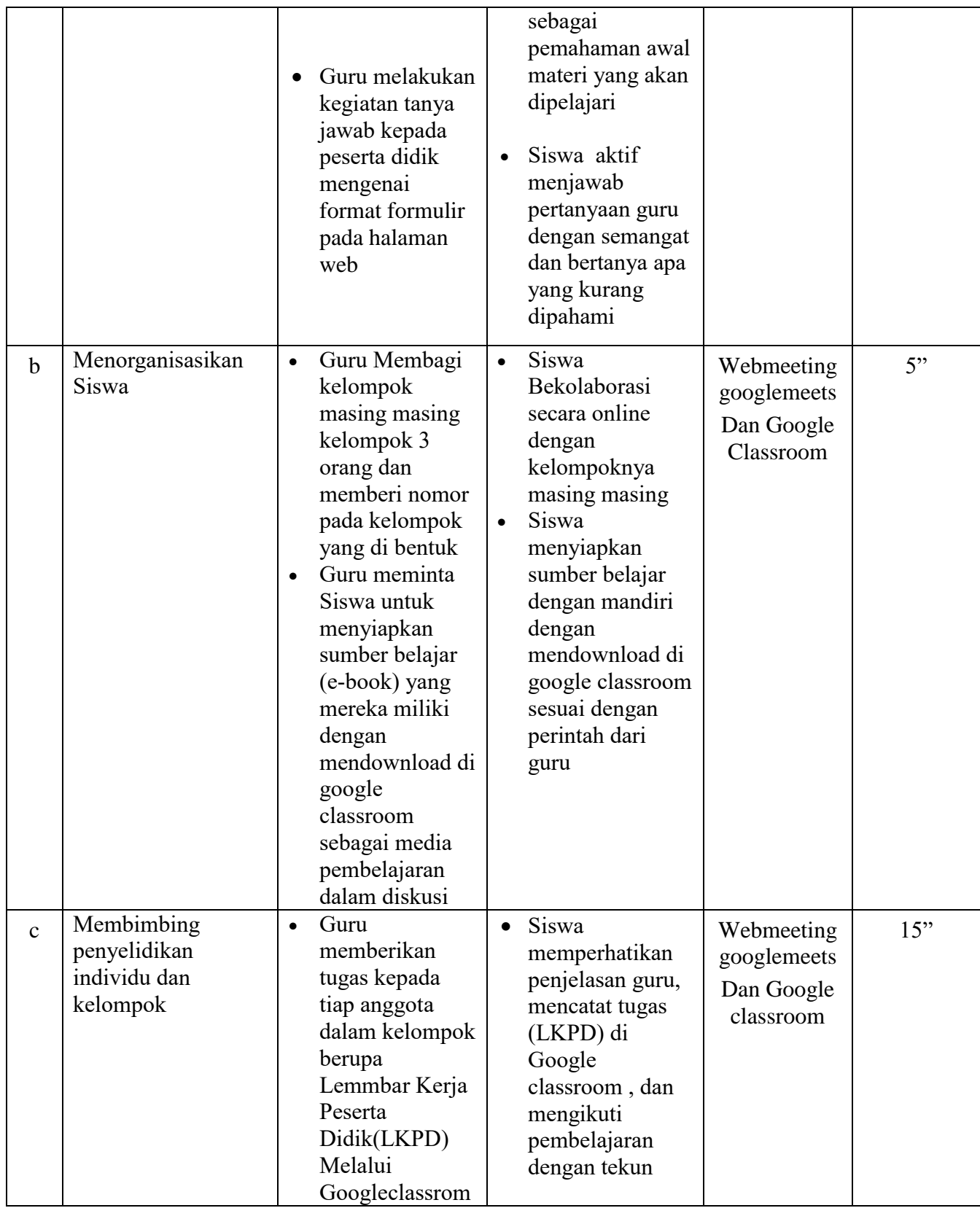

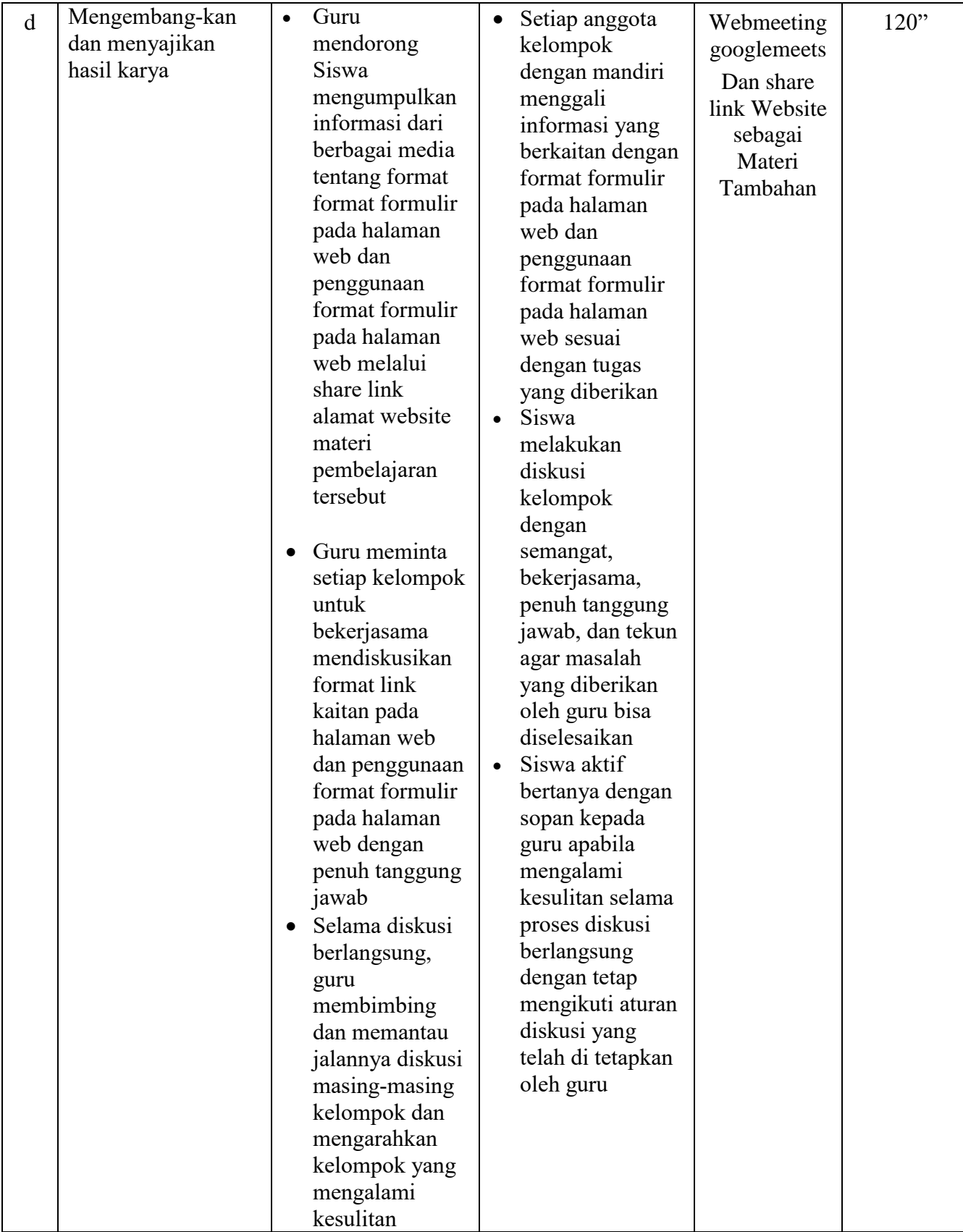

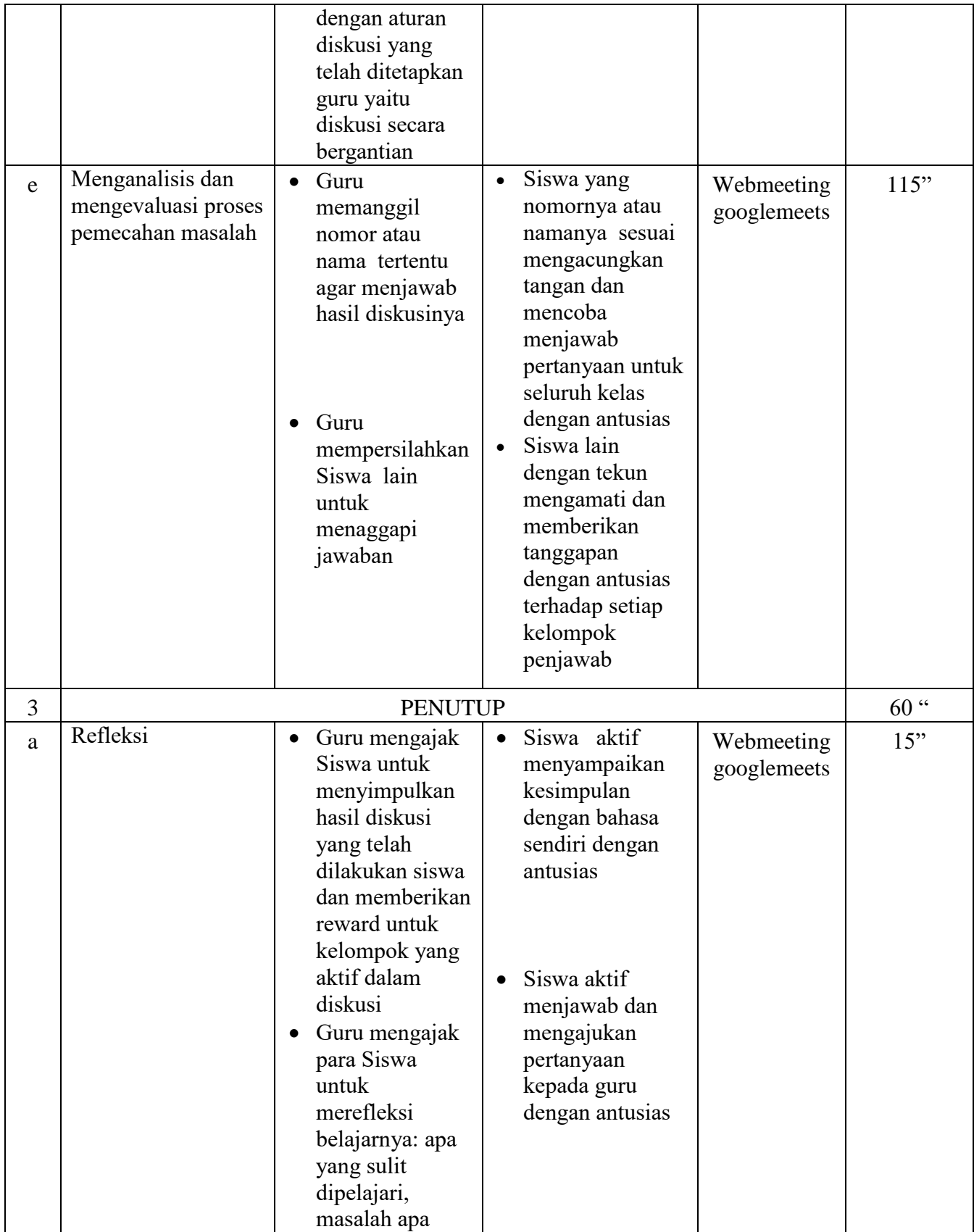

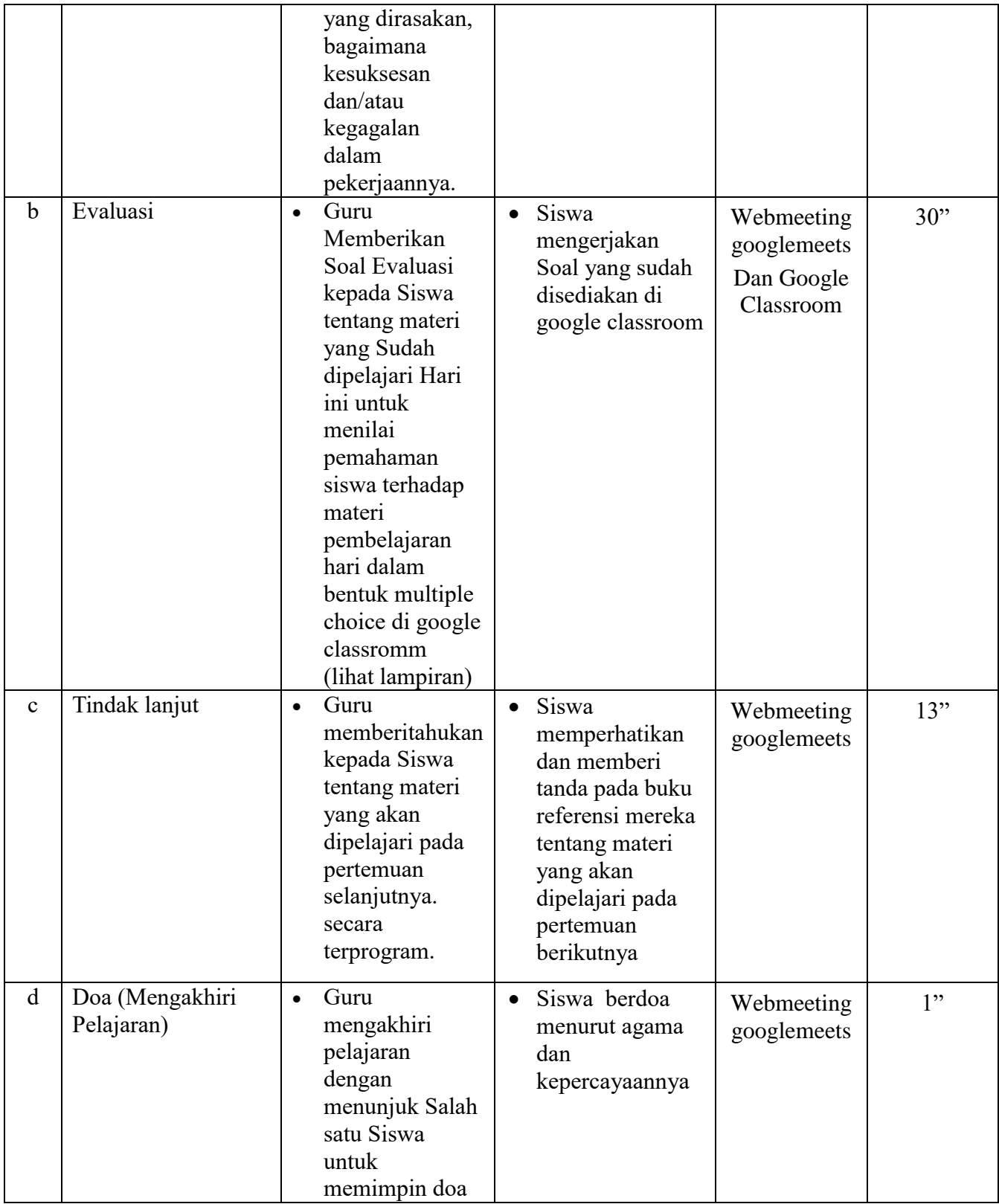

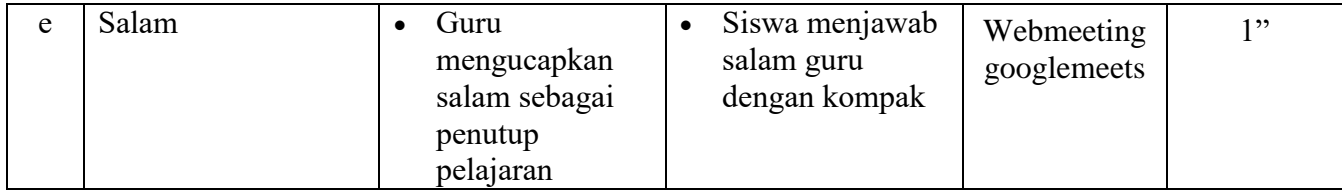

### **F. Media, Alat/Bahan, dan Sumber Belajar**

- 1. Media :
	- a. Slide power point Materi Pembelajaran Pemrograman Web dan Perangkat Bergerak (Sebagai Media Pendukung pembelajaran Daring)
	- Judul : format formulir pada halaman web
	- b. Google Classrom : Sebagai Media Pembelajaran Secara Daring Asingkron
	- c. Video Tutorial : Melalui Media Youtube Sebagai Media Pendukung pembelajaran Daring

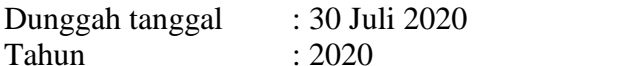

- Pembuat : Arif Sulistiyo,S.Kom
- Judul : LK 4 Membuat form dalam HTML
- Alamat Link : https://www.youtube.com/watch?v=MunYk92S9w8
- 2. Alat / bahan : Laptop, Koneksi Internet melalui wifi sekolah Power Point

### 3. Sumber Belajar :

a. Buku Paket Pegangan Siswa Pemrograman Web dan Perangkat Bergerak Kelas XI

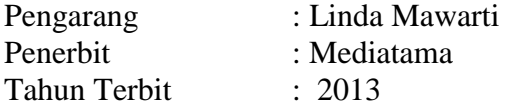

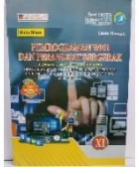

- b. E-book Bahan ajar materi tentang format formulir pada halaman web
- c. Internet

Laman Web : https://www.w3schools.com/

Bojonegoro, 13 Juli 2020

Mengetahui,

Kepala SMK Negeri 4 Bojonegoro Guru Mata Pelajaran

**Drs. Suyono, M.MPd Arif Sulistiyo, S.Kom NIP.** 19650913 199003 1 010 NIP.